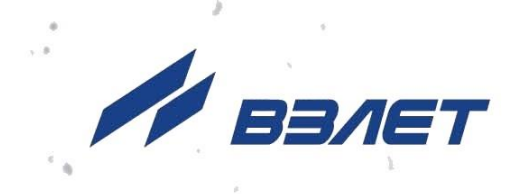

# **РАСХОДОМЕР-СЧЕТЧИК ЭЛЕКТРОМАГНИТНЫЙ ВЗЛЕТ ТЭР**

**(с имитационной поверкой)**

## **РУКОВОДСТВО ПО ЭКСПЛУАТАЦИИ**

**Часть II** ШКСД.407212.002 РЭ

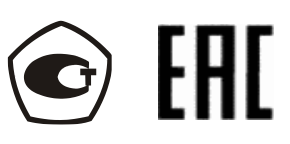

Россия, Санкт-Петербург

Сделано в России

**Система менеджмента качества АО «Взлет» сертифицирована на соответствие ГОСТ Р ИСО 9001-2015 (ISO 9001:2015) органом по сертификации ООО «Тест-С.-Петербург», на соответствие СТО Газпром 9001-2018 органом по сертификации АС «Русский Регистр»**

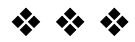

#### **АО «Взлет»**

ул. Трефолева, 2 БМ, г. Санкт-Петербург, РОССИЯ, 198097 E-mail: mail@vzljot.ru

#### **www.vzljot.ru**

**Call-центр 8 - 800 - 333 - 888 - 7**

бесплатный звонок оператору

для соединения со специалистом по интересующему вопросу

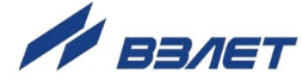

## **СОДЕРЖАНИЕ**

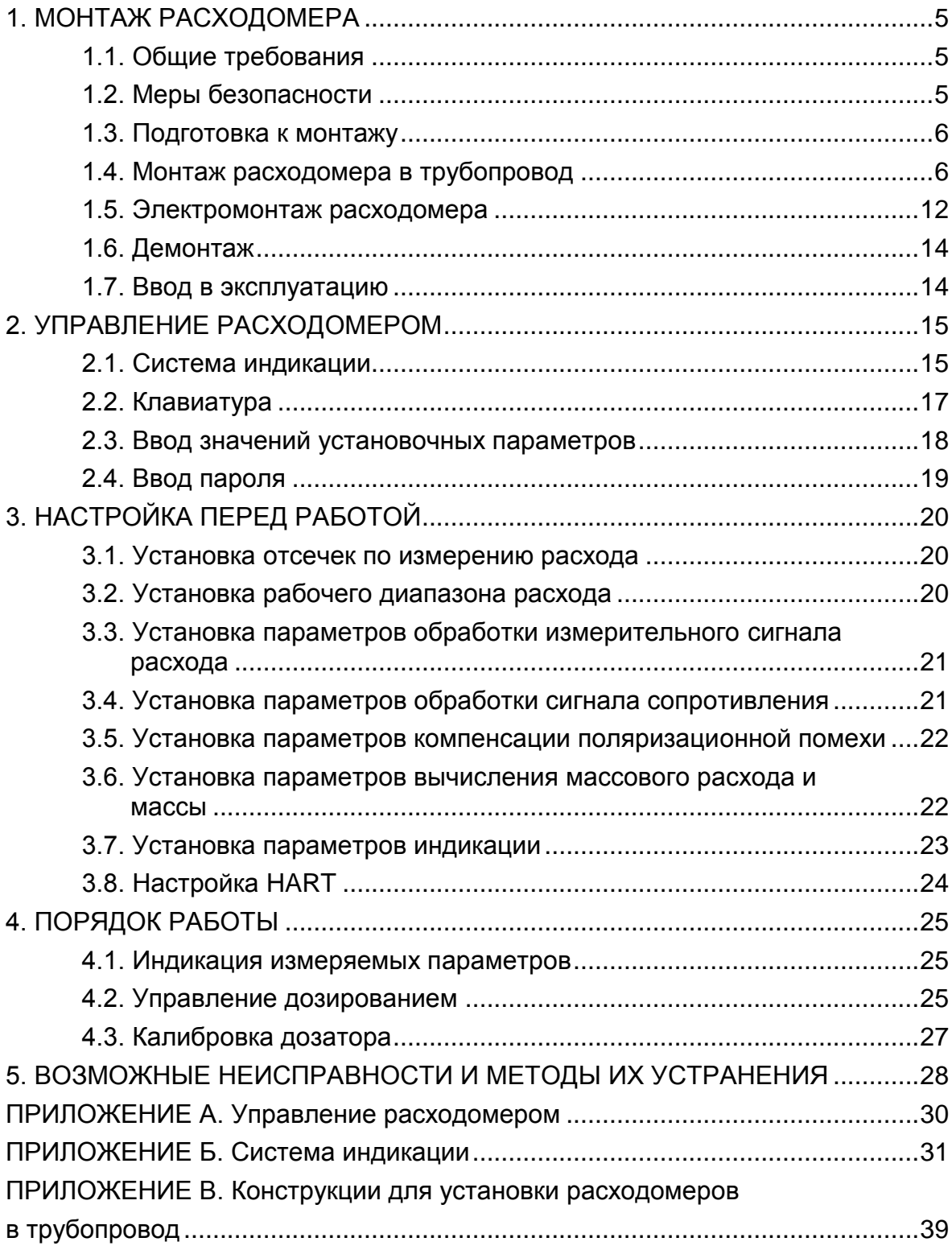

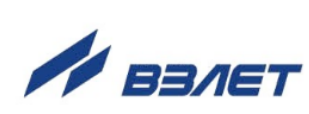

Настоящий документ распространяется на расходомер-счетчик электромагнитный ВЗЛЕТ ТЭР с возможностью имитационной поверки (далее – расходомер) и определяет порядок монтажа и демонтажа расходомера на объекте, а также предназначен для ознакомления с порядком его использования по назначению.

В связи с постоянной работой по усовершенствованию изделия в расходомере возможны отличия от настоящего руководства, не влияющие на метрологические характеристики и функциональные возможности изделия.

При проведении работ дополнительно необходимо также руководствоваться документом «Расходомер-счетчик электромагнитный ВЗЛЕТ ТЭР. Руководство по эксплуатации (с имитационной поверкой)». ШКСД.407212.002 РЭ, часть I.

ПЕРЕЧЕНЬ ПРИНЯТЫХ СОКРАЩЕНИЙ

- DN - диаметр условного прохода;
- БЭ - блок электроники;
- ЖКИ - жидкокристаллический индикатор;
- НС - нештатная ситуация;
- ПК - персональный компьютер;
- ППР - первичный преобразователь расхода;
- ПУЭ - «Правила устройства электроустановок».

#### *ВНИМАНИЕ!*

- 1. *ЗАПРЕЩАЕТСЯ* на всех этапах работы с электромагнитным расходомером касаться руками электродов, находящихся во внутреннем канале первичного преобразователя расхода (ППР).
- 2. *ЗАПРЕЩАЕТСЯ* при включенном питании расходомера проводить электросварочные работы в помещении, где размещен расходомер, если трубопровод, где установлен ППР, не заполнен жидкостью, а также на трубопроводе в месте установки ППР.
- 3. *КАТЕГОРИЧЕСКИ НЕ ДОПУСКАЕТСЯ* протекание сварочного тока через корпус ППР при проведении электросварочных работ.
- 4. *ЗАПРЕЩАЕТСЯ* при проведении сварочных работ вместо габаритного имитатора ППР, поставляемого по заказу, использовать расходомер в качестве монтажного приспособления.
- 5. *НЕДОПУСТИМО* без необходимости снимать с ППР защитные кольца, предназначенные для предохранения выступающей фторопластовой футеровки при монтаже и эксплуатации расходомера. Снятие защитных колец должно производиться на время не более 10 минут непосредственно перед монтажом расходомера на трубопровод с агрессивной жидкостью.
- 6. *ЗАПРЕЩАЕТСЯ* поворачивать расходомер, установленный в трубопровод, вокруг оси трубопровода.
- 7. *НЕ ДОПУСКАЕТСЯ* при перемещении расходомера поднимать его за блок электроники.

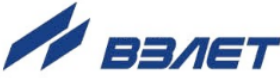

4

## <span id="page-4-0"></span>**1. МОНТАЖ РАСХОДОМЕРА**

## <span id="page-4-1"></span>**1.1. Общие требования**

Для монтажа расходомера на объекте необходимо наличие свободного участка на трубопроводе для установки ППР и прямолинейных участков трубопровода необходимой длины до и после ППР.

Массогабаритные характеристики расходомера приведены в Приложении А части I руководства по эксплуатации.

*ВНИМАНИЕ! Не допускается размещение расходомера в условиях, не соответствующих указанным в руководстве по эксплуатации.*

## <span id="page-4-2"></span>**1.2. Меры безопасности**

- 1.2.1. К проведению работ по монтажу (демонтажу) расходомера допускаются лица:
	- имеющие право на выполнение данного вида работ на объекте установки расходомера;
	- имеющие допуск на проведение работ на электроустановках с напряжением до 1000 В;
	- изучившие документацию на расходомер и вспомогательное оборудование, используемое при проведении работ.
- 1.2.2. При проведении работ с расходомером опасными факторами являются:
	- напряжение переменного тока (с действующим значением до 264 В частотой 50 Гц);
	- давление в трубопроводе (до 2,5 МПа);
	- температура рабочей жидкости (до 150 °С).
- 1.2.3. При проведении работ по монтажу (демонтажу) **ЗАПРЕЩАЕТСЯ**:
	- производить подключение к расходомеру при включенном питании;
	- производить демонтаж расходомера из трубопровода до полного снятия давления на участке трубопровода, где производятся работы;
	- использовать электроприборы и электроинструменты без подключения их корпусов к магистрали защитного заземления, а также использовать перечисленные устройства в неисправном состоянии.
- 1.2.4. Перед проведением работ необходимо убедиться с помощью измерительного прибора, что в месте монтажа на трубопроводе отсутствует опасное для жизни напряжение переменного или постоянного тока.

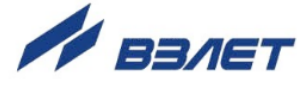

## <span id="page-5-0"></span>**1.3. Подготовка к монтажу**

- 1.3.1. Транспортировка расходомера к месту монтажа должна осуществляться в заводской таре.
- 1.3.2. После транспортировки расходомера к месту установки при отрицательной температуре и внесения его в помещение с положительной температурой во избежание конденсации влаги необходимо выдержать расходомер в упаковке не менее 3-х часов.
- 1.3.3. При распаковке расходомера проверить его комплектность в соответствии с прилагаемым паспортом.

## <span id="page-5-1"></span>**1.4. Монтаж расходомера в трубопровод**

- 1.4.1. Место установки расходомера должно выбираться из следующих условий:
	- расходомер допускается монтировать в горизонтальный, вертикальный или наклонный трубопровод; наличие грязевиков или специальных фильтров не обязательно;
	- в месте установки в трубопроводе не должен скапливаться воздух – расходомер не должен располагаться в самой высокой точке трубопровода, а также в трубопроводе с открытым концом; наиболее подходящее место для монтажа (при наличии) – нижний либо восходящий участок трубопровода (рис.1);
	- давление жидкости в трубопроводе должно исключать газообразование;
	- расходомер лучше располагать в той части трубопровода, где пульсация и завихрения жидкости минимальные;

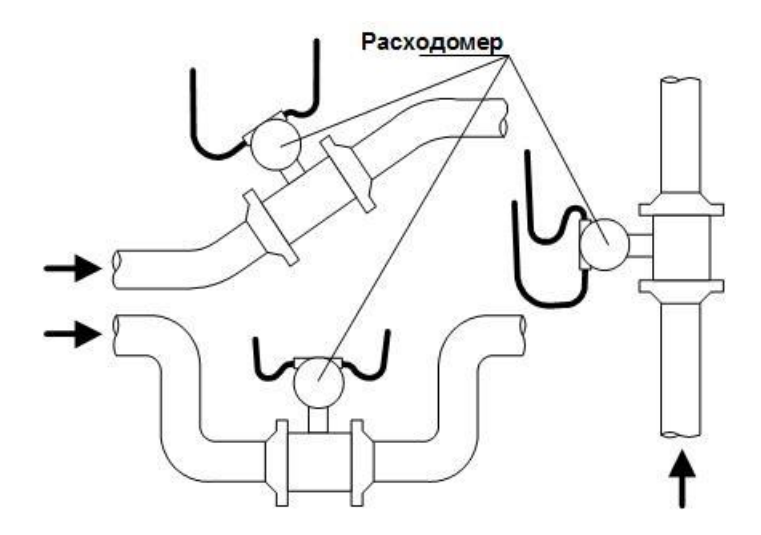

**Рис.1. Рекомендуемые места установки расходомера.** 

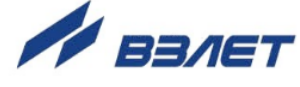

- до и после места установки расходомера должны быть прямолинейные участки трубопровода с диаметром условного прохода, равным DN расходомера, и длиной, не менее указанной в табл.1. На этих участках не должно быть никаких устройств или элементов, вызывающих изменение структуры потока жидкости;
- при работе расходомера внутренний канал ППР должен быть полностью заполнен жидкостью;
- при монтаже в горизонтальный или наклонный трубопровод ось стойки блока электроники должна располагаться в вертикальной плоскости, проходящий через ось трубопровода; допускается отклонение на угол не более ± 30°;
- напряженность внешнего магнитного поля промышленной частоты не должна превышать 400 А/м.

#### **Таблица 1**

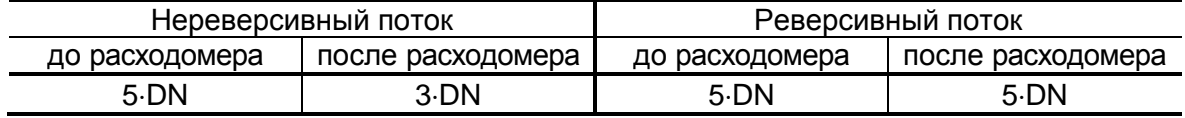

- 1.4.2. Набор элементов присоединительной арматуры для монтажа фланцованных расходомеров и расходомеров под присоединение типа «сэндвич» в металлический трубопровод.
- 1.4.2.1. Для монтажа расходомеров в трубопровод должна использоваться сборно-сварная конструкция, изготавливаемая из набора поставляемых элементов присоединительной арматуры. В состав комплекта элементов присоединительной арматуры входят:
	- плоские приварные фланцы по ГОСТ 33259 с доработкой;
	- габаритный имитатор ППР соответствующего типоразмера и исполнения;
	- прокладки;
	- крепеж.

Габаритно-установочные размеры и DN имитатора соответствуют размерам ППР расходомера, для монтажа которого предназначен комплект арматуры. Имитатор используется вместо расходомера при проведении монтажно-сварочных работ, а также при отправке расходомера на периодическую поверку или в ремонт.

Кроме того, в состав комплекта могут быть включены прямолинейные отрезки трубы соответствующей длины с DN равным DN расходомера, а также концентрические переходы по ГОСТ 17378 исполнения 2 для обеспечения перехода от большего DN<sub>1</sub>(DN<sub>2</sub>) трубопровода к меньшему DN расходомера. Соотношение  $DN/DN_1(DN_2)$  – по заказу.

Вид сборно-сварных конструкций из углеродистой стали в сборе из полного набора элементов, справочные линейные размеры, а также вид доработок фланцев приведены в Приложении В.

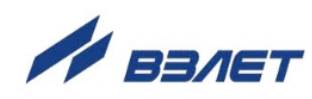

Элементы поставляются в согласованной с заказчиком комплектации. При необходимости может быть поставлен комплект конструкторской документации на арматуру.

- 1.4.2.2. Сварка элементов сборно-сварной конструкции, а также сварка ее элементов с трубопроводом в месте установки ППР должна осуществляться в соответствии с ГОСТ 16037 «Соединения сварные стальных трубопроводов». При этом должна обеспечиваться *соосность* всей конструкции и *плоскопараллельность* фланцев, между которыми устанавливается ППР.
- 1.4.2.3. При изготовлении сборно-сварной конструкции необходимо соблюдать следующий порядок и правила проведения работ:
	- а) приварить фланцы к прямолинейным отрезкам трубы (к трубопроводу) таким образом, чтобы ось прямолинейного отрезка (трубопровода) была перпендикулярна плоскости фланца, прилегающей к ППР (рис.2);
	- б) если необходимо использование переходов, к другим концам прямолинейных отрезков трубы приварить переходы (рис.3);

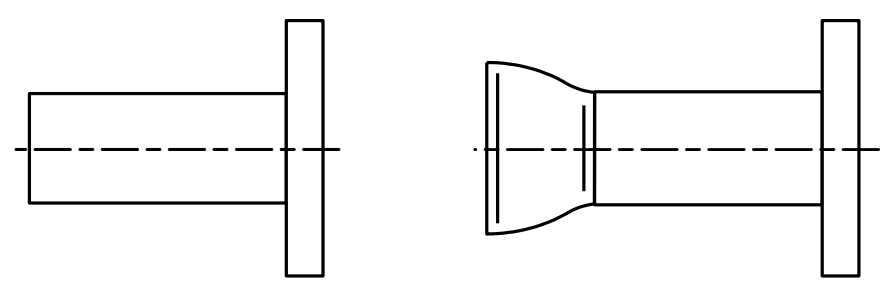

**Рис.2 Рис.3**

#### *ВНИМАНИЕ! При сварке не допускать образования внутри канала наплывов и ступенек; после сварки необходимо убрать изнутри образовавшийся грат и окалину.*

в) с помощью болтов вся конструкция собирается в единое целое (Приложение В). Для обеспечения соосности двух сварных узлов конструкции, плоскопараллельности фланцев, прилегающих к ППР, а также во избежание повреждения расходомера в процессе сварки полученной конструкции с трубопроводом вместо ППР обязательно должен использоваться его имитатор. При сборке конструкции между имитатором и прилегающими фланцами необходимо установить монтажные прокладки, поставляемые с комплектом элементов арматуры.

В процессе сборки необходимо обратить внимание, чтобы отверстия с резьбой М5 на цилиндрической поверхности прилегающих к ППР фланцев, предназначенные для подключения проводников электрического соединения с фланцами трубопровода, оказались на одной линии, параллельной оси конструкции, в положении, удобном для последующего подключения проводников.

e a seu ann an 1970. Bha an 1970 an 1980 an 1980 an 1980 an 1980. Bha an 1980 an 1980 an 1980 an 1980 an 1980

- 1.4.3. Монтаж присоединительной арматуры в металлический трубопровод
- 1.4.3.1. Перед началом работ на трубопроводе в месте установки комплекта арматуры участки труб, которые могут отклониться от нормального осевого положения после разрезания трубопровода, следует закрепить хомутами к неподвижным опорам. Трубопровод, освобожденный от жидкости, разрезать и вварить комплект арматуры с имитатором при соблюдении следующих условий:
	- более длинный прямолинейный участок должен оказаться первым по направлению потока жидкости;
	- резьбовые отверстия М5 на цилиндрической поверхности фланцев, предназначенные для подключения проводников электрического соединения с корпусом расходомера, должны находиться в положении, удобном для последующего подключения проводников.
- 1.4.3.2. При сварке арматуры с трубопроводом следует обеспечить защиту внутренних полостей арматуры и трубопровода от попадания сварного грата и окалины.

После сварки для снятия механических напряжений выполнить термообработку сварных швов в соответствии с РТМ-1с-2000 «Сварка, термообработка и контроль трубных систем котлов и трубопроводов при монтаже и ремонте энергетического оборудования».

1.4.3.3. После окончания работ включить трубопровод с ослабленными креплениями к опорам в работу, чтобы проверить герметичность сварных швов и стыков в соответствии с нормами для данного типа трубопровода. Некачественные швы переварить, при необходимости заменить прокладки.

Перед заменой имитатора на расходомер промыть систему.

Арматура после сварки не должна испытывать нагрузок от трубопровода (изгиба, сжатия, растяжения, кручения из-за перекоса, несоосности или неравномерности затяжки крепежа). Во избежание этого после монтажа необходимо сохранить опоры на подводящем и отводящем трубопроводах, а крепления к опорам затянуть.

- 1.4.4. Монтаж фланцованных расходомеров и расходомеров под присоединение типа «сэндвич»
- 1.4.4.1. Установить расходомер таким образом, чтобы ось стойки блока измерения располагалась в вертикальной плоскости с отклонением не более  $\pm$  30°, а стрелка на ППР совпадала с направлением потока жидкости.

ПРИМЕЧАНИЕ. Расходомер для измерения параметров реверсивного потока может устанавливаться произвольно по отношению к направлению потока в трубопроводе.

1.4.4.2. Центровка расходомеров типоразмера DN10, DN15 (под присоединение типа «сэндвич») относительно ответных фланцев трубопровода получается автоматически за счет соответствия внешнего диаметра защитных колец или выступов на торцах ППР диаметру проточек фланцев.

#### *ВНИМАНИЕ! При установке расходомера необходимо уложить в ответные фланцы новые прокладки, входящие в комплект поставки расходомера.*

1.4.4.3. При установке в трубопровод фланцованных расходомеров болты в прилегающие фланцы ППР и трубопровода должны заводиться со стороны фланцев трубопровода. При этом длина болтов должна быть такова, чтобы расстояние от торца болта до конструкции расходомера было не менее 3 мм.

> Соосность трубопровода и внутреннего канала ППР обеспечивается при соосности фланцев ППР с ответными фланцами трубопровода.

> Герметичность стыков между фланцами расходомера и прилегающими фланцами трубопровода при замене имитатора на расходомер обеспечивается при необходимости с помощью дополнительных прокладок из комплекта поставки расходомера.

> *ВНИМАНИЕ! При установке расходомера необходимо обеспечить соосность прокладок с внутренним каналом ППР, т.е. не должно быть даже частичного перекрытия прокладкой внутреннего канала ППР.* Для обеспечения соосности прокладок при установке расходомера рекомендуется фиксировать их с помощью клея.

> Установка расходомера в трубопровод должна производиться после проведения всех сварочных, строительных и прочих работ.

1.4.4.4. Затяжка гаек при установке расходомера (имитатора) в трубопровод должна производиться в очередности, обозначенной в табл.2, динамометрическим ключом с крутящим моментом не более, указанного в табл.3. Для удобства нумерация гаек должна выполняться по часовой стрелке вокруг фланца, начиная с гайки, устанавливаемой на «12 часов».

#### **Таблица 2**

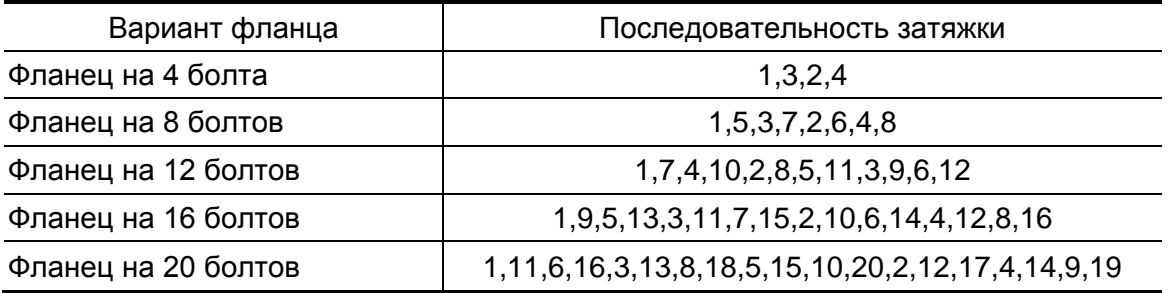

Во избежание образования перекосов и несоосности рекомендуется затяжку гаек производить как минимум за три прохода, постепенно увеличивая усилие затяжки до указанного в табл.3 и контролируя при этом соосность прилегающих фланцев.

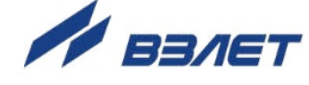

#### *ВНИМАНИЕ! В случае превышения усилия затяжки возможно повреждение ППР, вызывающее протечку жидкости во внутреннюю полость расходомера.*

#### **Таблица 3**

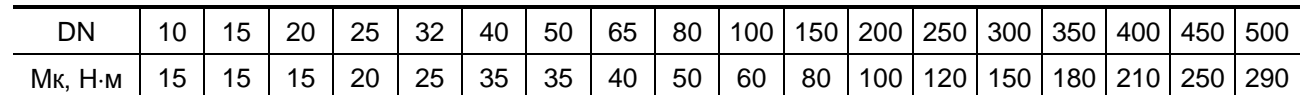

#### *ВНИМАНИЕ! Запрещается поворачивать расходомер, установленный в трубопровод, вокруг оси трубопровода.*

- 1.4.5. Для монтажа в пластиковый трубопровод фланцованных расходомеров могут использоваться расходомеры с защитными кольцами, снабженными третьим элементом крепления, обеспечивающим электрический контакт корпуса расходомера с рабочей жидкостью.
- 1.4.6. Монтаж расходомеров с резьбовым присоединением
- 1.4.6.1. Выбрать место установки расходомера с учетом требований п.1.4.1.
- 1.4.6.2. Перед началом работ на трубопроводе в месте установки расходомера участки труб, которые могут отклониться от нормального осевого положения после разрезания трубопровода, следует закрепить хомутами к неподвижным опорам. В подводящий либо отводящий участок трубы необходимо установить компенсатор, обеспечивающий осевое перемещение участка не менее чем на 10 мм.
- 1.4.6.3. Собрать в единую конструкцию имитатор и ответные конические штуцера из комплекта поставки расходомера, установив их в резьбовые штуцера имитатора и зажав накидными гайками.
- 1.4.6.4. Руководствуясь п.1.4.3 и габаритно-установочными размерами сборной конструкции, вырезать участок трубопровода соответствующей длины в месте установки расходомера.

Поместить сборную конструкцию на место вырезанного участка трубопровода. Соединить сваркой его свободные концы с ответными коническими штуцерами сборной конструкции, обеспечив их соосность c подводящими участками трубопровода.

1.4.6.5. Отвернуть накидные гайки от имитатора, освободив его резьбовые штуцера. Раздвинуть концы трубопровода и извлечь имитатор.

> Проверить наличие уплотнительных колец в резьбовых штуцерах расходомера. Завести ответные конические штуцера, приваренные к концам трубопровода, в резьбовые штуцера расходомера и завернуть накидные гайки. Затяжка гаек должна производиться с усилием, обеспечивающим герметичность соединений расходомера с трубопроводом.

> *ВНИМАНИЕ! При невыполнении требований, изложенных в п.п.1.4.3-1.4.6, изготовитель не несет гарантийных обязательств*.

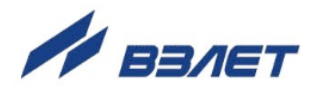

## <span id="page-11-0"></span>**1.5. Электромонтаж расходомера**

- 1.5.1. Подключение кабелей производится после установки расходомера в трубопровод. Перед подключением концы кабелей (при необходимости) зачищаются от изоляции на длину 5 мм и облуживаются в соответствии с ГОСТ 23587. Также допускается использование кабельных наконечников.
- 1.5.2. Подключить кабели питания и связи к блоку электроники, для чего следует отвернуть и снять заднюю крышку корпуса блока электроники с помощью ключа «UNIOR» №205. Пропустить кабель питания через один гермоввод, кабель связи – через другой гермоввод. Концы кабелей подключить к соответствующим клеммным соединителям на модуле коммутации (рис.А.5 части I руководства по эксплуатации).
- 1.5.3. В качестве кабеля питания расходомера напряжением =24 В должен использоваться двухжильный кабель круглого сечения. Длина кабеля питания одного расходомера при сечении жил не менее 1,5 мм<sup>2</sup> – до 150 м, и при сечении жил не менее 2,5 мм<sup>2</sup> – до 250 м. Для монтажа могут использоваться двухжильные кабели, например: ВВГзнг 2 $\times$ 1,5 мм $^2$ , ВВГз 2 $\times$ 1,5 мм $^2$ или ВВГз 2 $\times$ 2,5 мм $^2$ .

Только при отсутствии разности потенциалов между трубопроводами, на которых установлены расходомеры, к одному источнику вторичного питания допускается подключать несколько расходомеров. При этом допустимая длина кабелей питания пропорционально уменьшается.

В качестве линии связи для универсальных выходов может использоваться двух/четырехжильный кабель с сечением жил от 0,2 мм<sup>2</sup> до 2,5 мм<sup>2</sup> и длиной – до 300 м. Для монтажа могут использоваться двух/четырехжильные кабели, например: МКВЭВ  $2\times2\times0.35$ мм<sup>2</sup>, 2 $\times$ 0,5 мм $^2$ , 4 $\times$ 0,35 мм $^2$  или КММ 2 $\times$ 0,35 мм $^2$ , 4 $\times$ 0,35 мм $^2$ .

Для одновременного подключения обоих универсальных выходов, токового выхода (или внешней кнопки) может использоваться 6-ти жильный кабель. В качестве линии связи для последовательного интерфейса применяется двухжильный экранированный кабель длиной до 1200 м.

Характеристики кабеля для токового выхода определяются с учетом нагрузочной способности выхода и параметров приемника токового сигнала.

1.5.5. Используемые кабели питания, связи и токового сигнала должны соответствовать условиям эксплуатации расходомера.

*ВНИМАНИЕ! Для обеспечения степени защиты расходомера IP67 электромонтаж должен выполняться с соблюдением следующих требований:*

- в качестве кабелей питания и связи необходимо использовать кабели круглого сечения с наружным диаметром от 5,0 до 8,8 мм;

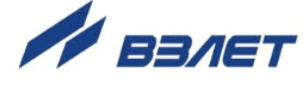

- уплотнительное кольцо крышки блока электроники должно быть чистым и неповрежденным;
- при отсутствии кабеля интерфейса, в незадействованный гермоввод должна быть установлена заглушка;
- после окончания электромонтажа нанести силиконовую смазку на уплотнительное кольцо, заднюю крышку блока электроники и гайки гермовводов надежно затянуть.

Для предотвращения попадания влаги внутрь блока электроники через гермовводы рекомендуется подключать кабели с образованием ниспадающей U-образной петли в вертикальной плоскости (рис.1).

1.5.6. Свободные участки кабеля по возможности крепятся к стене. Для защиты от механических повреждений рекомендуется размещать их в металлической трубе или металлорукаве. Допускается в одной трубе (металлорукаве) размещать кабель связи и кабель питания.

#### *НЕ ДОПУСКАЕТСЯ крепить кабели к трубопроводу с теплоносителем.*

- 1.5.7. Для обеспечения электрического контакта участки трубопровода, разрезанного в месте установки расходомера, необходимо соединить проводниками сечением не менее 4 мм<sup>2</sup> через клемму на блоке электроники (для DN10, DN15) или при помощи перемычек через отверстия с резьбой М5 на цилиндрической поверхности прилегающих фланцев (для всех остальных DN). При наличии на трубопроводе катодной защиты сечение перемычек должно соответствовать величине тока катодной защиты. При монтаже расходомеров резьбового присоединения подключение перемычек не требуется.
- 1.5.8. Необходимость защитного заземления прибора определяется в соответствии с требованиями главы 1.7 «Правил устройства электроустановок» в зависимости от напряжения питания и условий размещения прибора.

Защитное заземление, а также заземляющее устройство должны удовлетворять требованиям ПУЭ. Во избежание отказа прибора не допускается в качестве защитного заземления использовать систему заземления молниезащиты.

В соответствии с ПУЭ заземляющий проводник, соединяющий прибор с заземляющим устройством и выполняемый медным проводом с механической защитой, должен иметь сечение не менее 2,5 мм<sup>2</sup>, без механической защиты – не менее 4 мм<sup>2</sup>.

Подключается заземляющий проводник к винту блока электроники.

*ВНИМАНИЕ! При наличии катодной защиты трубопровода заземление расходомера не допускается.*

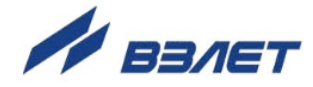

## <span id="page-13-0"></span>**1.6. Демонтаж**

- 1.6.1. Демонтаж расходомера для отправки на периодическую поверку, либо ремонт выполняется в следующем порядке:
	- выключить питание расходомера;
	- отсоединить сетевой и сигнальные кабели от блока электроники расходомера;
	- отсоединить от фланцев трубопровода соединительные перемычки;
	- перекрыть движение жидкости в месте установки ППР, убедиться в полном снятии давления в трубопроводе и слить жидкость;
	- демонтировать ППР;
	- вместо ППР в трубопровод установить имитатор.

#### *ВНИМАНИЕ! На ППР, футерованный фторопластом, без защитных колец сразу после демонтажа из трубопровода установить снятые перед монтажом защитные кольца.*

- 1.6.2. После установки имитатора проверить герметичность стыков. При необходимости заменить прокладки. При отсутствии протечки возможно включение трубопровода в работу.
- 1.6.3. Перед упаковкой очистить внутренний канал ППР от отложений и остатков жидкости.

## <span id="page-13-1"></span>**1.7. Ввод в эксплуатацию**

- 1.7.1. При вводе расходомера в эксплуатацию должно быть проверено:
	- соответствие направления стрелки на корпусе расходомера направлению потока жидкости в трубопроводе;
	- соответствие длин прямолинейных участков на входе и выходе ППР с учетом реверсивности потока;
	- правильность подключения расходомера и взаимодействующего оборудования в соответствии с выбранной схемой;
	- правильность заданных режимов работы выходов расходомера;
	- соответствие напряжения питания требуемым техническим характеристикам.
- 1.7.2. Расходомер при первом включении или после длительного перерыва в работе готов к эксплуатации после:
	- полного прекращения динамических гидравлических процессов в трубопроводе, связанных с изменением скорости и расхода жидкости (при опорожнении или заполнении трубопровода, регулировке расхода и т.п.);
	- 30-минутной промывки ППР потоком жидкости;
	- 30-минутного прогрева расходомера.
- 1.7.3. Для защиты от несанкционированного доступа при эксплуатации могут быть опломбированы навесной пломбой крышки корпуса блока электроники.

При наличии байпаса необходимо опломбировать его задвижки в закрытом положении.

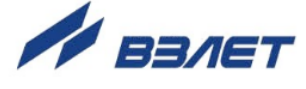

## <span id="page-14-0"></span>2. УПРАВЛЕНИЕ РАСХОДОМЕРОМ

Управление работой расходомера в различных режимах может осуществляться с клавиатуры с помощью системы меню и окон индикации разного уровня, отображаемых на дисплее, либо с помощью персонального компьютера по последовательному интерфейсу RS-485 или интерфейсу Ethernet.

## <span id="page-14-1"></span>2.1. Система индикации

- 2.1.1. Для управления расходомером с клавиатуры используется многоуровневая система меню (Приложение Б), состоящая из основного меню, подменю и окон индикации, содержащих списки команд и параметров. Состав и структура основного меню, подменю и окон индикации определяются режимом работы расходомера.
- 2.1.2. Окно индикации меню (рис.4) содержит:
	- наименование меню (окна), располагающееся неподвижно в первой строке;
	- наименования пунктов меню (параметров), которые могут смещаться вверх или вниз;
	- курсор перед одним из пунктов меню (параметров).

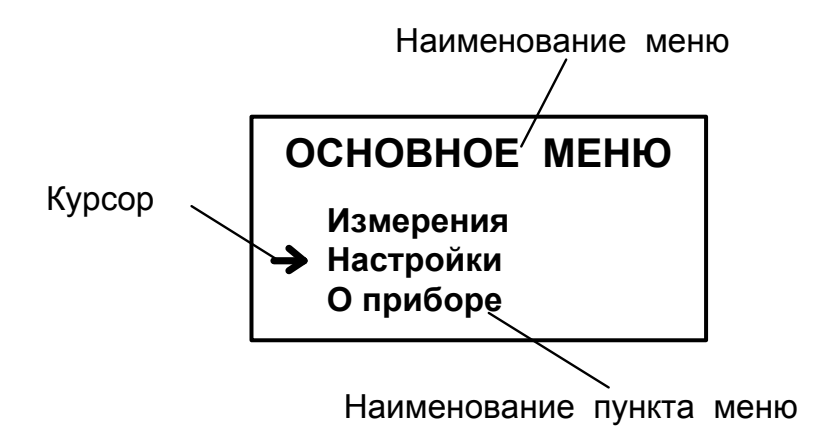

#### Рис.4. Вид окна индикации меню.

Одновременно в окне индикации меню может отображаться не более 3-х строк пунктов меню (параметров) из списка.

2.1.3. Текущие значения измеряемых параметров отображаются в окне индикации меню Измерения (рис. Б.1). Кроме того, в расходомере предусмотрена возможность индикации значений измеряемых параметров шрифтом большего размера (рис.5).

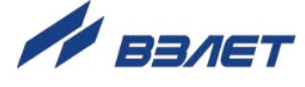

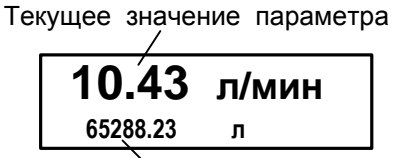

Текущее значение параметра (назначенная индикация 2-ой строки)

а) двухстрочное окно б) однострочное окно

#### **Рис.5. Вид окон укрупненной индикации измеряемого параметра.**

Двухстрочное окно укрупненной индикации измеряемого параметра открывается либо по команде с клавиатуры после активизации строки меню **Измерения** с обозначением соответствующего

параметра (по нажатию кнопки $(2)$ ), либо автоматически, если пользователь не работал с клавиатурой прибора более двух минут.

При открытии двухстрочного окна укрупненной индикации по команде с клавиатуры в первой строке увеличенном шрифтом индицируется текущее значение измеряемого параметра, активизированного в меню **Измерения**.

При автоматическом открытии двухстрочного окна укрупненной индикации в первой строке индицируется текущее значение измеряемого параметра, назначенного пользователем.

Во второй строке в обоих случаях индицируется текущее значение другого измеряемого параметра, назначенного пользователем.

Однострочное окно укрупненной индикации открывается по нажатию кнопки ри индикации двухстрочного окна и всегда содержит текущее измеренное значение расхода. Возврат к двухстрочному окну укрупненной индикации происходит по нажатию

кнопки $\left(\mathbf{R}\right)$ , либо автоматически, если пользователь не работал с клавиатурой прибора более двух минут.

2.1.4. Для ввода значений большинства установочных параметров необходимо использовать специальное окно, которое раскрывается после активизации строки меню с наименованием соответствующего параметра (рис.6).

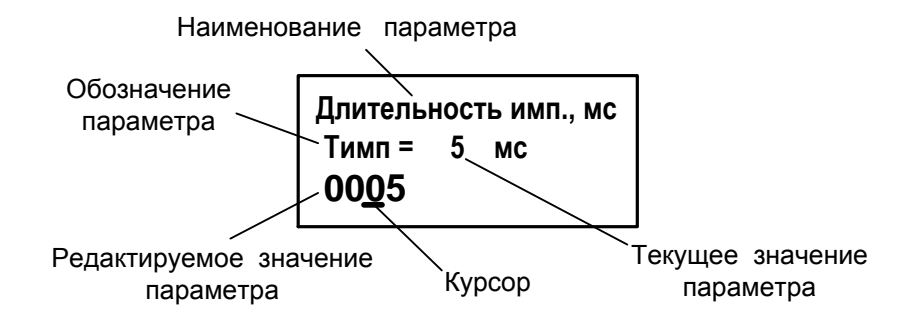

**Рис.6. Вид окна индикации установочного параметра.**

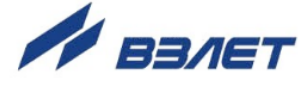

Текущее значение расхода

10.43 **<sup>л</sup>/мин**

Окно содержит:

- в первой строке наименование параметра и обозначение единицы измерения;
- во второй строке обозначение параметра, его текущее значение и обозначение единицы измерения;
- в третьей строке редактируемое значение параметра и курсор под одним из разрядов числового значения (если редактирование разрешено).
- 2.1.5. Курсор указывает на выбранный пункт меню, наименование параметра, либо разряд редактируемого числа. Место расположения и форма курсора зависят от вида информации, отображаемой в окне индикации, и состояния установленного рядом с курсором пункта меню (параметра).

При индикации меню курсор устанавливается:

- напротив первой индицируемой строки меню (параметра) при переходе в основное меню или меню (окно) нижнего уровня, а также при прокрутке списка и достижении первого пункта меню (параметра) из списка;
- напротив второй индицируемой строки меню (параметра) после начала прокрутки списка пунктов меню (параметров);
- напротив третьей индицируемой строки меню (параметра) при прокрутке списка и достижении последнего пункта меню (параметра) из списка.

Курсор имеет вид:

- $\rightarrow$ , если возможен переход к меню / окну нижнего уровня;
- $\blacktriangleright$ , если возможна модификация параметра;
- • , если невозможны никакие действия;
- , если возможна модификация значения разряда числа, под которым расположен курсор.

## <span id="page-16-0"></span>**2.2. Клавиатура**

- 2.2.1. Клавиатура состоит из четырех оптических кнопок, назначение и обозначение которых приведены в табл.А.1. Для «нажатия» кнопки к ней достаточно на короткое время поднести палец руки (или какой-либо предмет). Срабатывание кнопки сопровождается свечением светодиода в поле кнопки.
- 2.2.2. Клавиатура обеспечивает возможность:
	- перемещения по многоуровневой системе меню и окон индикации;
	- оперативного управления отображением информации на дисплее жидкокристаллического индикатора;
	- ввода установочной информации.

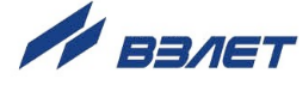

2.2.3. Для выбора одного из пунктов меню (параметра) производится прокрутка списка вверх или вниз с помощью кнопок  $(\blacklozenge)$ ,  $(\blacktriangleright)$ ,  $\Box$ ля активизации пункта меню или перехода к меню (окну) нижнего уровня необходимо требуемый пункт меню (параметр) установить в одной строке с курсором  $\rightarrow$  ( $\triangleright$ ) и нажать на кнопку  $\triangleright$ .

Возврат в окно (меню) верхнего уровня осуществляется по нажатию кнопки  $\left(\mathbf{R}\right)$ 

Выход из активного состояния без изменения значения параметра осуществляется по нажатию кнопки  $\left[\mathbf{\mathcal{R}}\right]$ , выход из активного состояния с вводом нового установленного значения параметра – по нажатию кнопки [12]. В обоих случаях кнопка нажимается несколько раз, пока не будет выполнен выход.

2.2.4. Для защиты от случайного срабатывания кнопки в расходомере предусмотрена функция автоматической блокировки клавиатуры с настраиваемым промежутком времени, через который наступает блокировка клавиатуры.

Включение функции автоматической блокировки производится в меню **Настройки** / **Индикация** после назначения **Авт. блокировка вкл**. При этом будет отображаться двухстрочное окно

укрупненной индикации измеряемого параметра с символом «замок» в правом верхнем углу.

Длительность начала блокировки клавиатуры устанавливается в этом же меню в строке **Таймаут блок**. Временной промежуток, через который наступает блокировка, может быть установлен в диапазоне от 10 до 255 секунд.

Для разблокирования клавиатуры необходимо последовательного нажать кнопки  $\mathbf{E}, \mathbf{E}, \mathbf{D}, \mathbf{E}, \mathbf{P}$  . Разблокирование клавиатуры произойдет примерно через 2 секунды после нажатия последней кнопки  $(\biguplus)$ . Признаком разблокирования является прекращение индикации символа

Отключение функции блокировки клавиатуры производится в меню **Настройки** / **Индикация** после назначения **Авт. блокировка выкл**. При выпуске из производства данная функция отключена.

## <span id="page-17-0"></span>**2.3. Ввод значений установочных параметров**

2.3.1. Ввод числовых значений

Признаком возможности редактирования значения установочного параметра является наличие курсора вида - под одним из разрядов числа. Редактирование значения выполняется путем поразрядного изменения числа с помощью кнопок  $(\blacklozenge)$ .  $(\blacklozenge)$ .

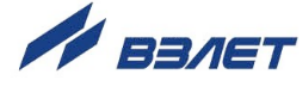

Однократное нажатие кнопки  $(\bigoplus)(\bigoplus)$  приводит к увеличению (уменьшению) числового значения, отмеченного курсором разряда на одну единицу. Перевод курсора к другому разряду производится при помощи кнопок  $(\epsilon)$ ,  $(\epsilon)$ .

Ввод установленного числового значения параметра производится нажатием кнопки (2) (курсор должен находиться под крайним правым разрядом), отказ от ввода - нажатием кнопки  $\blacksquare$  (курсор должен находиться левее старшего разряда числа).

#### 2.3.2. Ввод значений, выбираемых из списка

Признаком активизации списка значений установочного параметра является преобразование курсора в треугольные скобки •  $\bullet$ , внутри которых располагается значение параметра.

Перебор значений осуществляется нажатием кнопки (•) или  $\left(\bigcup_{i=1}^{\infty}\right)$  Ввод выбранного значения параметра производится нажатием кнопки  $(\epsilon)$ , отказ от ввода – нажатием кнопки  $(\epsilon)$ .

### <span id="page-18-0"></span>2.4. Ввод пароля

- 2.4.1. В режиме СЕРВИС для получения доступа к редактированию установочных параметров необходимо ввести пароль - трехзначное число, которое может иметь значение от 001 до 999. При выпуске из производства в расходомере установлен пароль 123.
- 2.4.2. Ввод пароля производится в меню Настройки / Ввод пароля (рис. Б.2). При входе в меню первая строка имеет вид: Ввод пароля = 0. После активизации данной строки меню вместо числа 0 появляется число 000 и курсор вида - под старшим (крайним левым) разрядом числа. Порядок использования кнопок при вводе пароля - как при вводе числовых значений (п.2.3.1).
- 2.4.3. Если введен верный пароль, то раскрывается окно меню Настройка. Если введен неверный пароль, то первая строка меню снова приобретает вид Ввод пароля = 0.

Возможен переход в меню Настройка без пароля (Настройки / Ввод пароля / Вход без пароля), однако при этом редактирование значений установочных параметров недоступно.

2.4.4. Пользователь может задать новое значение пароля в меню Настройки / Ввод пароля / Пароль (рис. Б.2).

Отключить функцию защиты паролем возможно только из программы «Монитор ВЗЛЕТ ТЭР».

2.4.5. В режиме НАСТРОЙКА переход в меню Настройка происходит без ввода пароля, при этом допускается просмотр и редактирование значений всех установочных параметров.

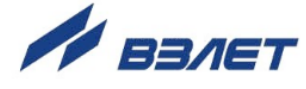

## <span id="page-19-0"></span>**3. НАСТРОЙКА ПЕРЕД РАБОТОЙ**

#### <span id="page-19-1"></span>**3.1. Установка отсечек по измерению расхода**

3.1.1. В расходомере имеется возможность установки отсечек по измерению расхода: отсечки по нарастанию (**По нар**) и отсечки по убыванию (**По убыв**).

Отсечки по нарастанию и по убыванию – это пороговые значения расхода, ниже которых (при изменении расхода в большую и меньшую сторону соответственно) прекращается накопление объема и выдача импульсов, а значение токового сигнала равно минимальному, установленному для токового выхода (0 или 4 мА). При этом индицируется нулевое значение расхода. Нештатные ситуации не фиксируются.

В расходомере для реверсивного потока отсечки срабатывают как при положительном, так и при отрицательном направлении потока. Сигнал направления потока также изменяется с учетом установленных отсечек.

Диапазон возможных устанавливаемых значений отсечек – от 0 до 25,5% **Qнаиб**.

3.1.2. Для модификации значений отсечек по нарастанию и по убыванию необходимо войти в меню **Настройки** / **Настр. измерителя** / **Настройки пользователя** / **Отсечки** / **По нар** (**По убыв**) и выполнить операции по п.2.3.1.

## <span id="page-19-2"></span>**3.2. Установка рабочего диапазона расхода**

В расходомере также можно установить минимальное (**Qмин**) и максимальное (**Qмакс**) значение для рабочего диапазона расхода. Значения параметров задаются либо в процентах от значения **Qнаиб**, либо как абсолютные величины в единицах измерения объемного расхода.

Если измеренное значение расхода меньше **Qмин** или больше **Qмакс**, тогда:

- продолжается измерение расхода и накопление объема;

- прекращается выдача импульсов, а значение токового сигнала равно минимальному, установленному для токового выхода (0 или 4 мА);

- фиксируется нештатная ситуация и во второй строке двухстрочного окна укрупненной индикации выводится одно из сообщений: **НС #: 11, 12** или **НС #: 11, 13** (рис.7).

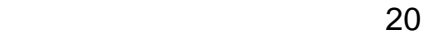

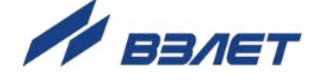

## <span id="page-20-0"></span>**3.3. Установка параметров обработки измерительного сигнала расхода**

В расходомере предусмотрена возможность настройки параметров, определяющих время реакции прибора на изменение расхода, в меню **Настройки** / **Настр. измерителя** / **Настройки пользователя** / **Настр. быстр-вия**.

По вопросам выбора конкретных значений параметров обращаться к изготовителю.

## <span id="page-20-1"></span>**3.4. Установка параметров обработки сигнала сопротивления**

3.4.1. В расходомере предусмотрены две независимые функции обработки измеренного значения сопротивления контролируемой жидкости: «пустая труба» и «проводимость вне диапазона».

Перед использованием данных функций следует откалибровать расходомер:

- заполнить целиком трубопровод контролируемой жидкостью;

- в меню **Настройки** / **Настр. измерителя** / **Настройки пользов** / **Настр. заполн. трубы** для параметра **Старт калибр.** устано-

вить значение да и нажать кнопку  $(\vec{\mathbf{z}})$ .

При этом в памяти расходомера будет сохранено эталонное значение сопротивления **Rэ**, которое также будет отображаться в окне **НАСТР. ЗАП. ТРУБЫ**.

3.4.2. Функция «пустая труба» обеспечивает формирование сигнала на логическом выходе расходомера и вывод сообщения на экране ЖКИ о нештатной ситуации **Пустая труба** в случае, если измеренное значение сопротивления контролируемой жидкости **Rизм** больше установленного граничного значения (**Rизм** > Rгр).

Расчет Rгр в расходомере выполняется автоматически в соответствии с формулой: Rгр = **Rэ** + **Отсечка ПТ**. Значение параметра **Отсечка ПТ** задается пользователем в строке меню как процент от значения **Rэ**: **Отсечка ПТ =** ххх **% Rэ**.

Для устойчивой фиксации превышения граничного значения сопротивления выполняется настройка времени реакции расходомера **Тр ПТ** на изменение **Rизм**.

Также пользователь может установить вид реакции на зафиксированную **НС пустая труба: расход не обнулять**, либо **расход обнулять** (на экране ЖКИ будет отображаться нулевое значение расхода).

3.4.3. Функция «проводимость вне диапазона» обеспечивает формирование сигнала на логическом выходе расходомера и вывод сообщения на экране ЖКИ о нештатной ситуации **R вне диапаз** в случае, если измеренное значение сопротивления контролируемой

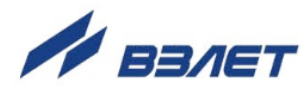

жидкости **Rизм** больше установленного верхнего граничного значения (**Rизм**>Rвгр) или меньше установленного нижнего граничного значения (**Rизм**<R<sub>Hrp</sub>) сопротивления.

Расчет Rвгр и Rнгр в расходомере выполняется автоматически в соответствии с формулами: Rвгр = **Rэ** + **Отсеч. ПВД** и Rнгр = **Rэ Отсеч. ПВД**. Значение параметра **Отсеч. ПВД** задается пользователем в строке меню как процент от значения **Rэ**: **Отсеч. ПВД =**  ххх **% Rэ**.

Для устойчивой фиксации **Rизм**>Rвгр или **Rизм**<Rнгр выполняется настройка времени реакции расходомера **Тр ПВД** на изменение **Rизм**.

3.4.4. Имеется также возможность настройки константы фильтра обработки измеренного сигнала сопротивления **Кфильтра R** в диапазоне значений от **0** (фильтр отключен) до **10**.

## <span id="page-21-0"></span>**3.5. Установка параметров компенсации поляризационной помехи**

При измерении расхода химически активных жидкостей возможна поляризация электродов расходомера. Для компенсации поляризационной помехи рекомендуется в меню **Настройки** / **Настр. измерителя** / **Настройки пользователя** для параметра **Компен. помех** устанавливать значение **вкл**.

## <span id="page-21-1"></span>**3.6. Установка параметров вычисления массового расхода и массы**

Включение функции вычисления массового расхода и массы контролируемой жидкости производится в меню **Настройки** / **Настр. измерителя** / **Настройки пользов** / **Вычисление массы**. Для параметра **Расчет массы** устанавливается значение **вкл**. В этом же меню также необходимо задать среднее значение плотности р [кг/м<sup>3</sup>] контролируемой жидкости с с учетом возможного диапазона ее изменения.

После включения данной функции в расходомере индицируются дополнительные меню, команды и параметры (Приложение Б). Наращивание массы контролируемой жидкости начинается c момента включения функции вычисления массы с нулевого значения.

*ВНИМАНИЕ! Погрешность определения массового расхода и массы не нормирована.*

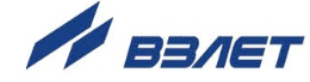

## <span id="page-22-0"></span>**3.7. Установка параметров индикации**

Настройка отображения текущих значений измеряемых параметров в первой и второй строке двухстрочного окна укрупненной индикации при его автоматическом открытии производится в меню **Настройка** / **Индикация**. Возможные назначения для индикации первой и второй строки приведены в табл.4.

#### **Таблица 4**

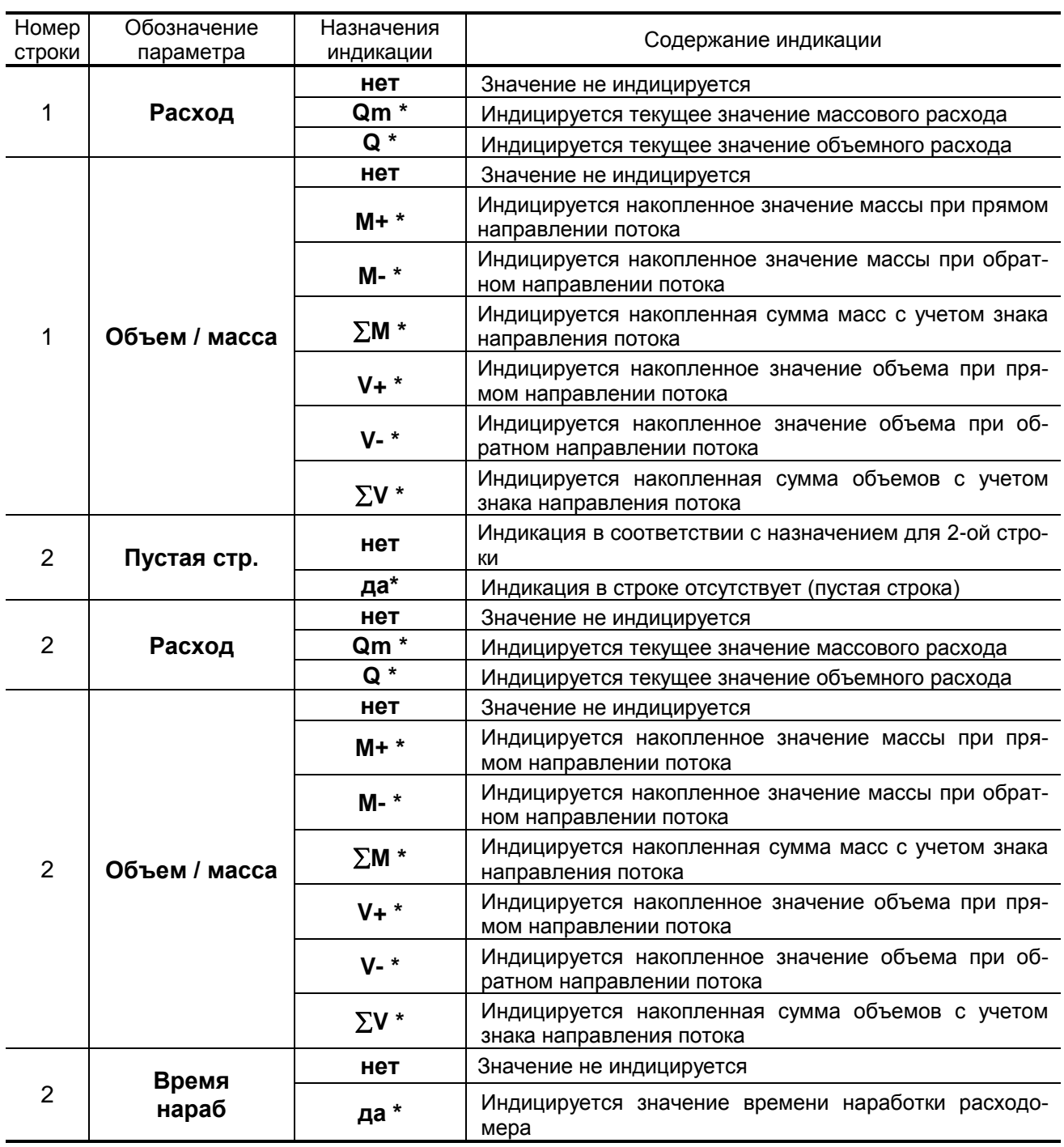

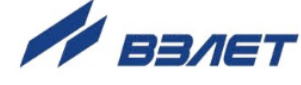

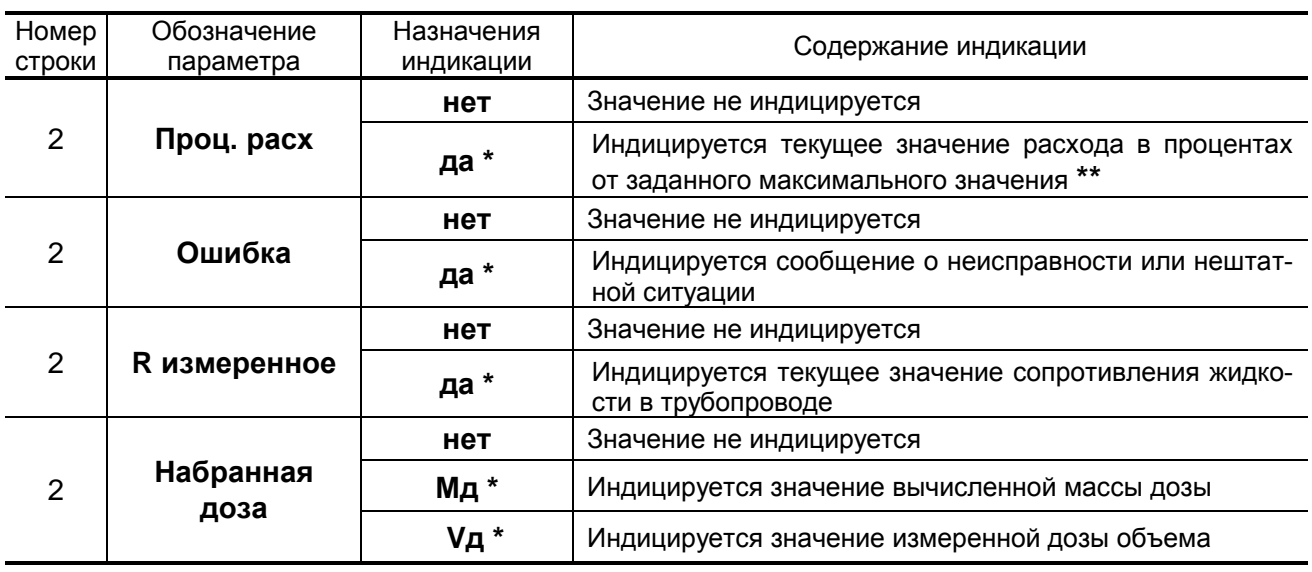

#### **Продолжение табл. 4**

**\*** - при установлении назначения для одного из параметров строки, остальным параметрам этой строки автоматически устанавливается назначение «нет»

**\*\*** - максимальное значение расхода, соответствующее 100%, устанавливается в меню **Настройка** / **Индикация** / **Устан. 100% расх**.

При переходе к двухстрочному окну укрупненной индикации по команде с клавиатуры из меню **Измерения** в первой строке индицируется значение параметра, активизированного в этом меню. Во второй строке индицируется значение параметра, назначенного пользователем.

При автоматическом открытии двухстрочного окна укрупненной индикации в первой и второй строке индицируются значения измеряемых параметров, назначенных пользователем.

## <span id="page-23-0"></span>**3.8. Настройка HART**

В случае использования интерфейса HART, его настройка производится в меню **Настройка** / **Настройка HART**. В настройках интерфейса устанавливается сетевой адрес расходомера, характеристики токового сигнала, нижнее и верхнее значения границ измеряемого расхода. Кроме этого, с клавиатуры расходомера доступно включение тестового режима интерфейса при вводе тестового значения расхода.

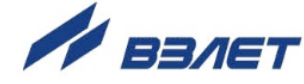

## <span id="page-24-0"></span>**4. ПОРЯДОК РАБОТЫ**

### <span id="page-24-1"></span>**4.1. Индикация измеряемых параметров**

4.1.1. После включения расходомера на дисплее индицируется информация о приборе и версии программного обеспечения. По завершению самоконтроля на дисплее отображается меню **Измерения**. Через 2 минуты после прекращения работы с клавиатурой на дисплее появляется двухстрочное окно укрупненной индикации.

Введенный в эксплуатацию расходомер работает непрерывно в автоматическом режиме.

#### <span id="page-24-2"></span>**4.2. Управление дозированием**

4.2.1. Дозирование не влияет на измерение текущих значений параметров.

Дозирование может выполняться одним из двух способов:

- дозирование заданного значения дозы;
- дозирование в режиме «старт-стоп».

Процесс дозирования запускается оператором либо с клавиатуры, либо по сигналу управления. По окончании дозирования определяется фактическое значение объема (массы) отмеренной дозы и время набора дозы.

4.2.2. При дозировании заданного значения дозы ее объемное значение задается путем выбора одного из номеров дозы **1** … **8**, а массовое значение – одного из номеров дозы **9** … **16** (строка меню **Номер дозы**), значения которых введены в прибор заранее.

Для выбора одного из номеров дозы необходимо активизировать пункт **Измерения** / **Дозирование** / **Номер дозы** и в появив-

шихся треугольных скобках  $\blacklozenge \blacktriangleright$  с помощью кнопок  $\left(\blacklozenge\right)$ ,  $\bigcirc \blacktriangleright$  вы-

брать нужный номер. После чего нажать кнопку  $[\underline{\mathscr{C}}]$ . При этом в строке **Vзад.** (**Мзад.**) появится индикация значения объема (массы) заданной дозы.

Ввод значений доз **Д1** … **Д16** до начала процесса дозирования производится в меню **Настройки** / **Настройки измерителя** / **Настройки пользов** / **Настройки дозатора** / **Список доз** после выбора соответствующей строки и выполнения действия, описанных в п.2.3.1.

Останов процесса дозирования выполняется автоматически после набора заданного значения дозы, либо до окончания набора заданной дозы (при необходимости) по команде оператора с клавиатуры или по сигналу управления.

4.2.3. Для обеспечения дозирования в режиме «старт-стоп» необходимо задать номер дозы с нулевым значением объема. Процесс дозиро-

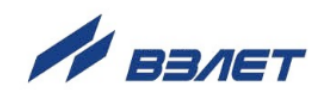

вания запускается и останавливается оператором с клавиатуры, либо по сигналу управления.

4.2.4. Порядок действий при дозировании

Признаком того, что процесс дозирования не запущен, является надпись **стоп** в строке **Измерения** / **Дозирование** / **Дозатор**. В процессе дозирования индицируется надпись **набор дозы**.

Для запуска процесса дозирования с клавиатуры необходимо:

- выбрать и активизировать пункт меню **Измерения** / **Дозирование** / **Дозатор**;
- при помощи кнопок  $\left( \mathbf{\Phi} \right)$ ,  $\mathbf{\Psi}$  выбрать в треугольных скобках значение **старт** и нажать кнопку .

Запуск процесса дозирования приводит к обнулению ранее накопленных значений объема **Vтек.** (массы **Мтек.**) и времени набора дозы **Тизмер**. После чего начинается изменение значений **Vтек.** (**Мтек.**) и **Тизмер**.

Процесс набора дозы прекращается либо после того, как значение накопленной дозы станет равным значению заданной дозы, либо по команде оператора. В режиме «старт-стоп» останов процедуры дозирования производится только оператором.

Чтобы остановить процесс дозирования необходимо:

- активизировать пункт меню **Измерения** / **Дозирование** / **Дозатор**;
- при помощи кнопок  $\left(\mathbf{E}\right)$ ,  $\left(\mathbf{E}\right)$  выбрать в треугольных скобках зна**чение стоп** и нажать кнопку  $\left[\textbf{z}\right]$ .

Для запуска процесса дозирования по команде управления, необходимо подать эту команду на вход управления расходомера (например, нажав кнопку управления). Процесс набора дозы прекращается либо после того, как значение накопленной дозы станет равным значению заданной дозы, либо по повторному нажатию кнопки.

- 4.2.5. В момент окончания дозирования (после набора заданного значения дозы или останова процесса дозирования оператором) расходомер выдает через универсальный выход сигнал импульсного или логического вида. Параметры выходного сигнала определяются режимом работы универсального выхода.
- 4.2.6. Возможен быстрый переход из двухстрочного или однострочного окна укрупненной индикации измеряемого параметра в окно **ДОЗАТОР** по кнопке  $\boxed{\textbf{1}}$ .

<u>26 - 26 April 2002 - 26 April 2003 - 26 April 2004 - 26 April 2004 - 26 April 2004 - 26 April 2004 - 26 April </u>

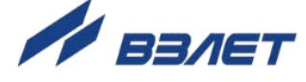

## <span id="page-26-0"></span>**4.3. Калибровка дозатора**

4.3.1. Калибровка дозатора проводится с целью определения временной поправки окончания процесса дозирования с учетом расхода контролируемой жидкости в процессе дозирования и времени задержки срабатывания запорного устройства (отсечного клапана).

Процедура калибровки дозатора заключается в сравнении заданного и фактического **Vфакт**. значения объема дозы, измеренного по окончании дозирования с помощью контрольной емкости или другим способом.

- 4.3.2. Для проведения калибровки дозатора необходимо:
	- выбрать и активизировать пункт меню **Настройки** / **Настройки измерителя** / **Настройки пользов** / **Настройки дозатора** / **Номер дозы**;
	- при помощи кнопок  $\left(\mathbf{F}\right)$ ,  $\left(\mathbf{F}\right)$  выбрать в треугольных скобках  $\blacklozenge\blacktriangleright$ нужный номер и нажать кнопку  $(\mathcal{L})$ ;
	- выбрать и активизировать пункт меню **Настройки** / **Настройки измерителя** / **Настройки пользов** / **Настройки дозатора** / **Калибровка** / **Набор дозы**;
	- при помощи кнопок  $\left(\mathbf{\Phi}\right)$ ,  $\left(\mathbf{\Psi}\right)$  выбрать в треугольных скобках значение **старт** и нажать кнопку .

Запуск процесса набора заданной дозы приводит к обнулению ранее накопленных значений объема **Vтек.** После чего начинается изменение значения **Vтек**.

Процесс набора дозы прекращается либо после того, как значение накопленной дозы станет равным значению заданной дозы, либо по команде оператора.

По окончании набора дозы необходимо в меню **Настройки** / **Настройки измерителя** / **Настройки пользов** / **Настройки дозатора** / **Калибровка** ввести фактическое значение объема дозы **Vфакт**. При этом дозатор будет откалиброван, а результаты калибровки будут зафиксированы в памяти расходомера.

4.3.3. При необходимости перекалибровки дозатора, следует, не выходя из меню **Настройки** / **Настройки измерителя** / **Настройки пользов** / **Настройки дозатора** / **Калибровка**, ввести другое фактическое значение объема дозы **Vфакт**.

Для сброса результатов калибровки (перевода дозатора в неоткалиброванное состояние), необходимо ввести нулевое значение **Vфакт**.

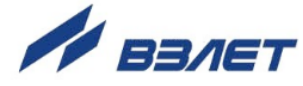

## <span id="page-27-0"></span>5. ВОЗМОЖНЫЕ НЕИСПРАВНОСТИ И МЕТОДЫ ИХ УСТРАНЕНИЯ

5.1. Неисправности и нештатные ситуации, диагностируемые расходомером, отображаются во второй строке двухстрочного окна укрупненной индикации в виде сообщения (рис.7).

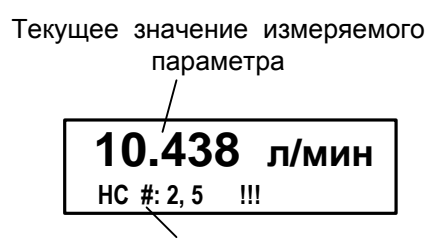

Сообщение о нештатных ситуациях

#### Рис.7. Вид окна индикации с сообщением о НС.

Индикация сообщения об ошибке появляется в момент ее диагностирования вне зависимости от назначения индикации второй строки двухстрочного окна укрупненной индикации.

Для определения вида неисправности или НС необходимо нажать кнопку [2]. В открывшемся окне (рис.8) будет индицироваться код неисправности или НС и ее обозначение. Если возникает одновременно несколько неисправностей или НС, то в окне индикации обозначений они отображаются в виде списка. Для про-

смотра списка необходимо использовать кнопки  $(\bigodot)$ .  $(\bigodot)$ .

!!! ОШИБКА !!! Расшифровка ошибок: НС #2: Зашкал сигнала НС #5: Устойч. зашкал

#### Рис.8. Вид окна индикации обозначений НС.

Перечень неисправностей и нештатных ситуаций, диагностируемых расходомером, приведен в табл.5.

- 5.2. В случае возникновения неисправности или НС следует проверить:
	- наличие и соответствие нормам напряжения питания на входе расходомера и источника вторичного питания;
	- надежность подсоединения цепей питания;
	- наличие жидкости и ее движения в трубопроводе;
	- отсутствие скопления газа в месте установки расходомера;

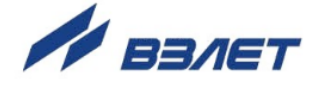

- значение температуры окружающей среды в месте установки расходомера;
- корректность значений Кр, отсечек по расходу и других установочных параметров; при необходимости изменить их значения.

При положительных результатах перечисленных выше проверок следует обратиться в сервисный центр (региональное представительство) или к изготовителю изделия для определения возможности его дальнейшей эксплуатации.

#### Таблица 5

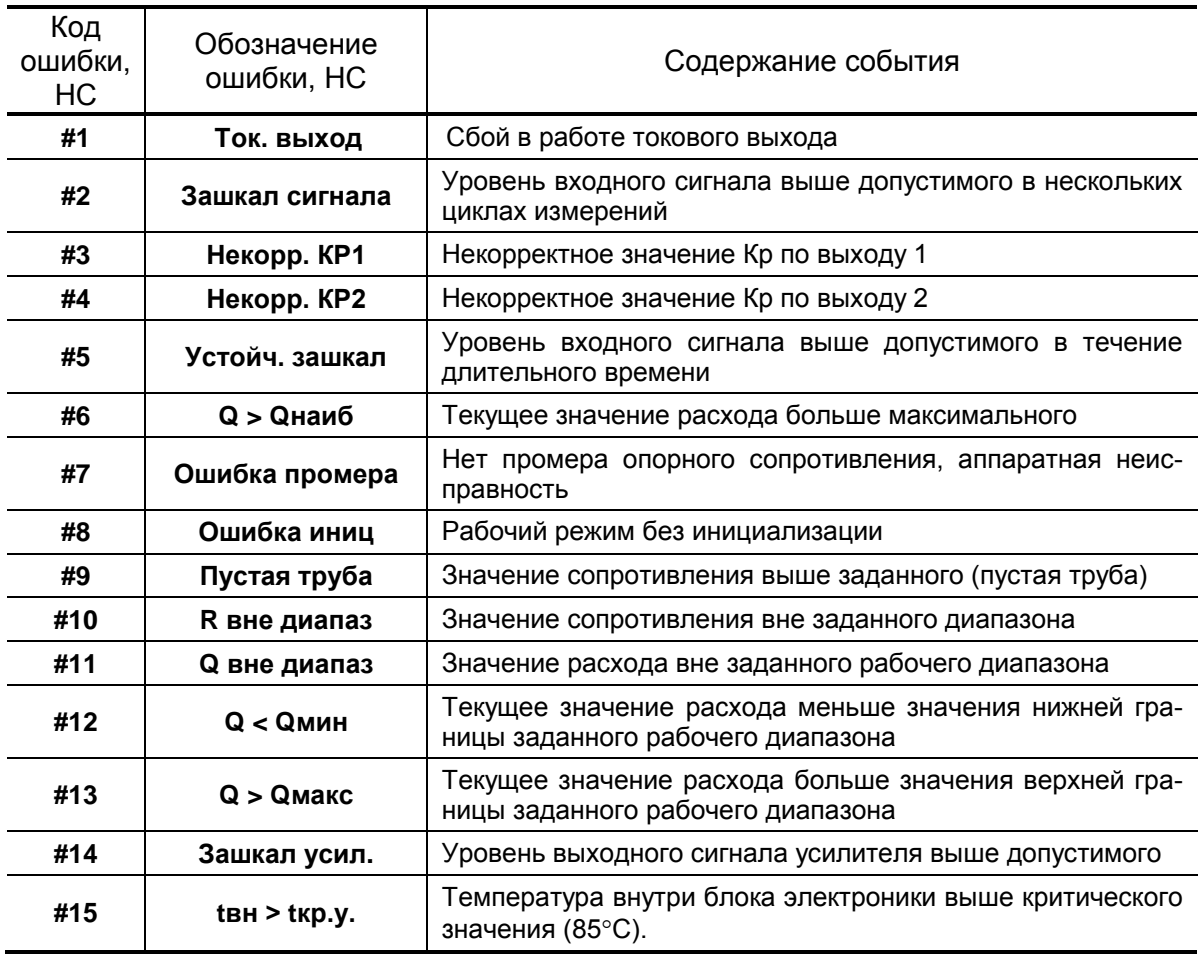

5.3. Расходомер ВЗЛЕТ ТЭР по виду исполнения и с учетом условий эксплуатации относится к изделиям, ремонт которых производится на специализированных предприятиях, либо на предприятииизготовителе.

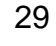

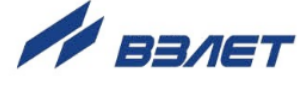

## <span id="page-29-0"></span>**ПРИЛОЖЕНИЕ А. Управление расходомером**

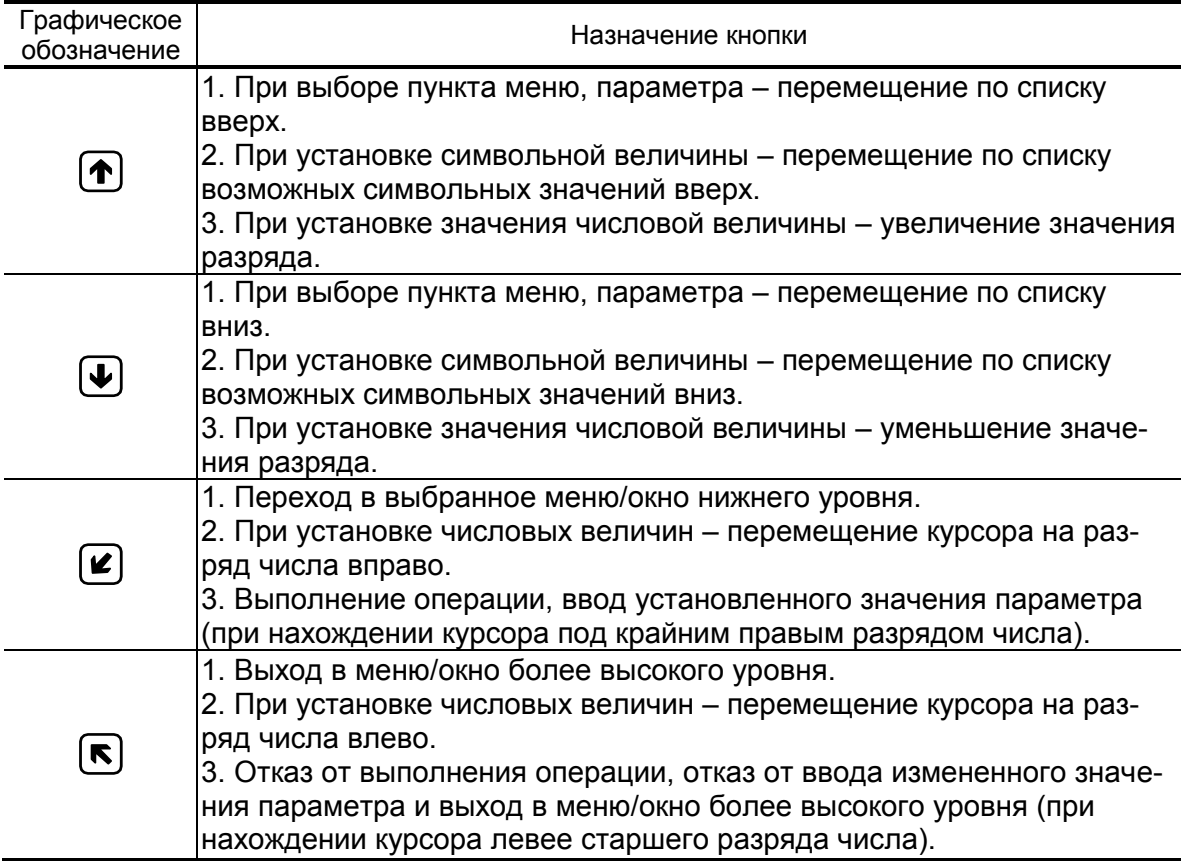

## **Таблица А.1. Назначение и обозначение кнопок клавиатуры**

30

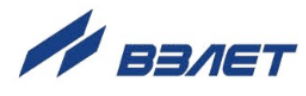

## <span id="page-30-0"></span>**ПРИЛОЖЕНИЕ Б. Система индикации**

Система меню и окон, а также связей между ними приведена на рис.Б.1-Б.7. Перечень обозначений, используемых в рисунках, приведен в табл.Б.1.

#### **Таблица Б.1**

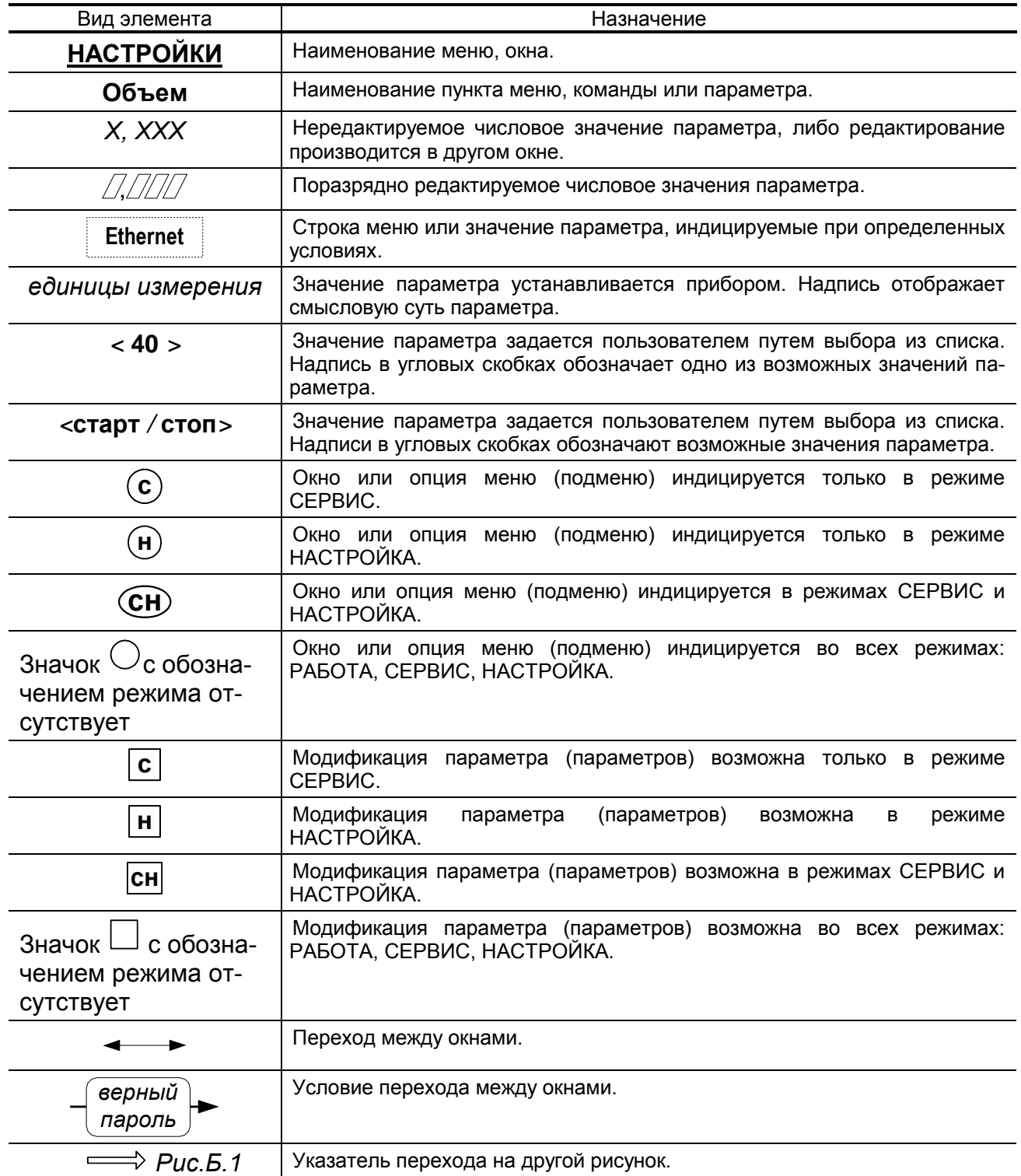

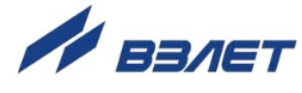

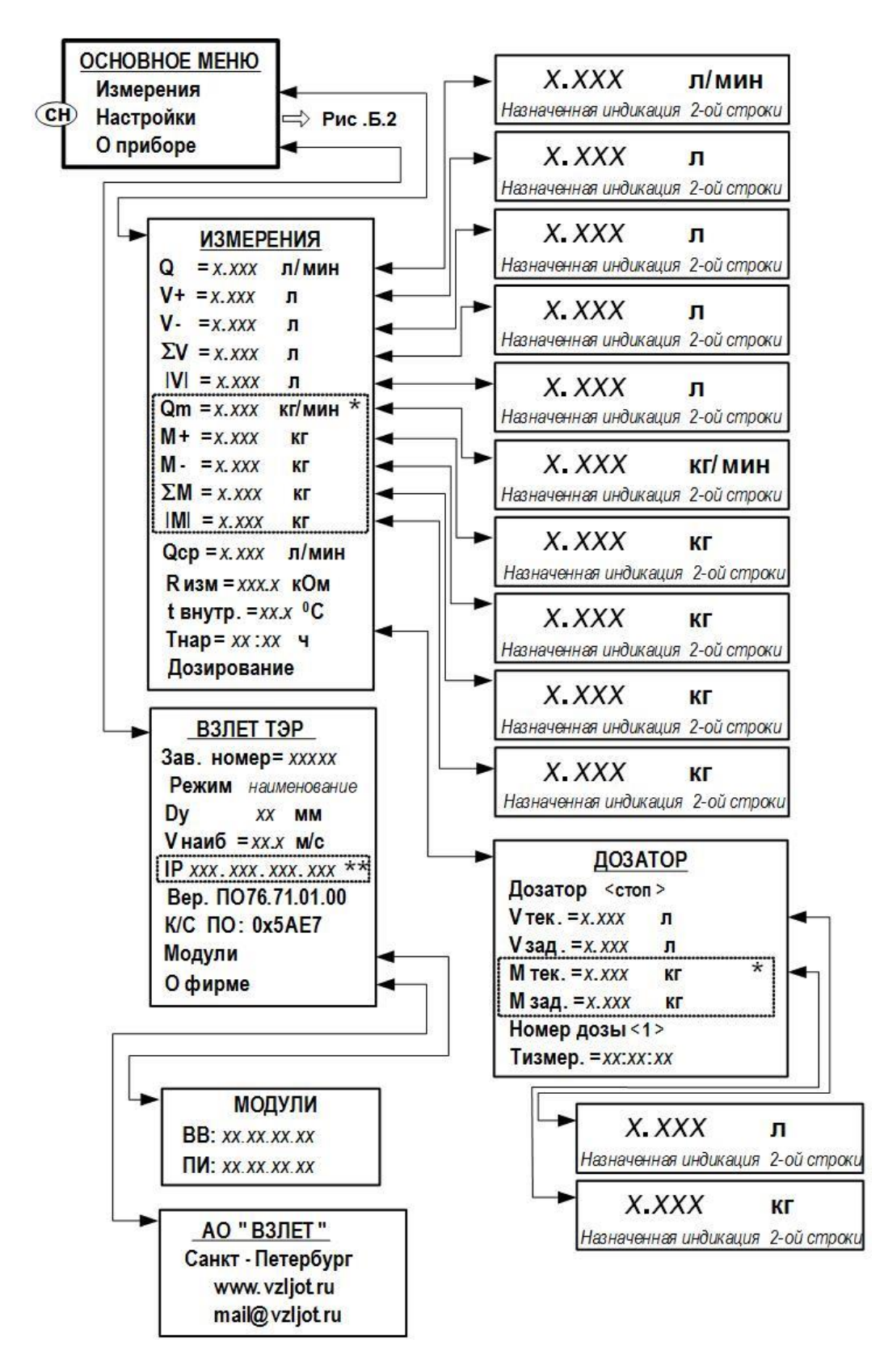

- \* индицируется при установленном значении **Расчет массы вкл.**;
- \*\* индицируется при установке в расходомер модуля Ethernet.
- **Рис.Б.1. «Основное меню», меню «Измерения» и «О приборе».**

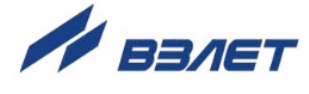

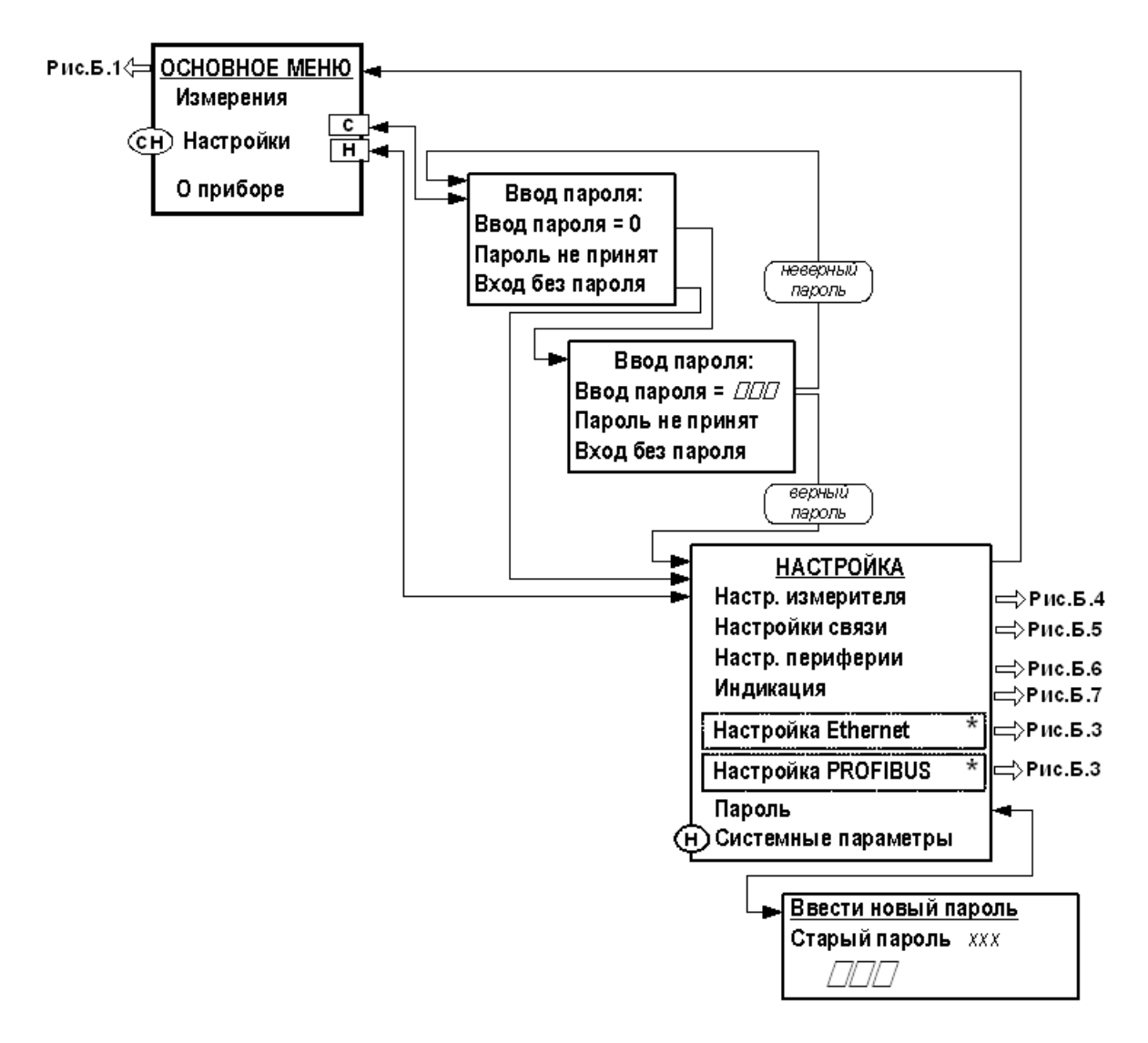

\* - индицируется при установке в расходомер соответствующего модуля

Рис. Б.2. «Основное меню» и меню «Ввод пароля».

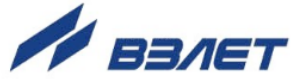

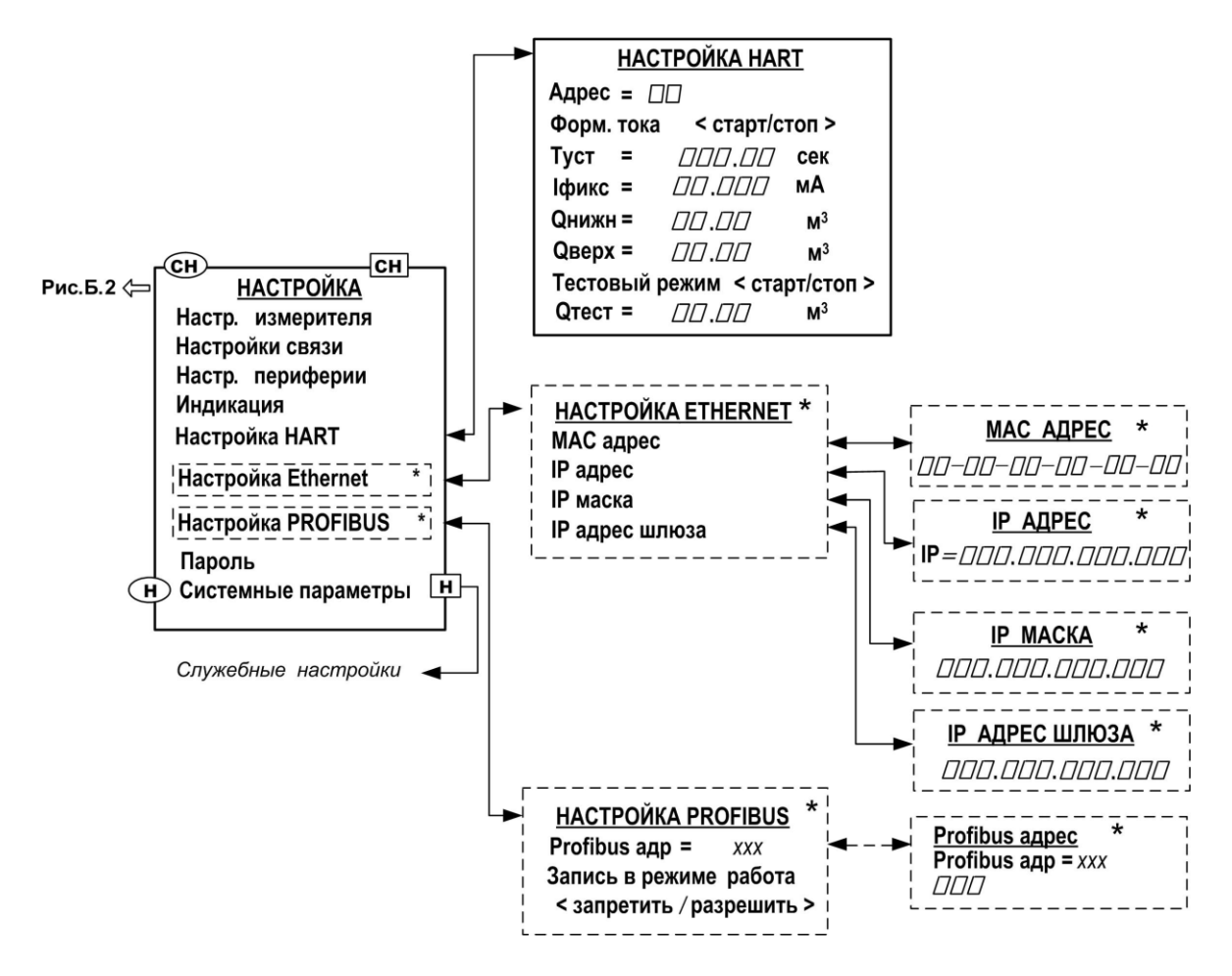

- индицируется при установке в расходомер соответствующего модуля
- **Рис. Б.3. Меню «Настройка HART», «Настройка Ethernet», «Настройка Profibus» и меню (окна) нижнего уровня.**

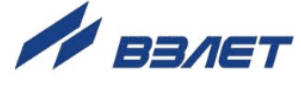

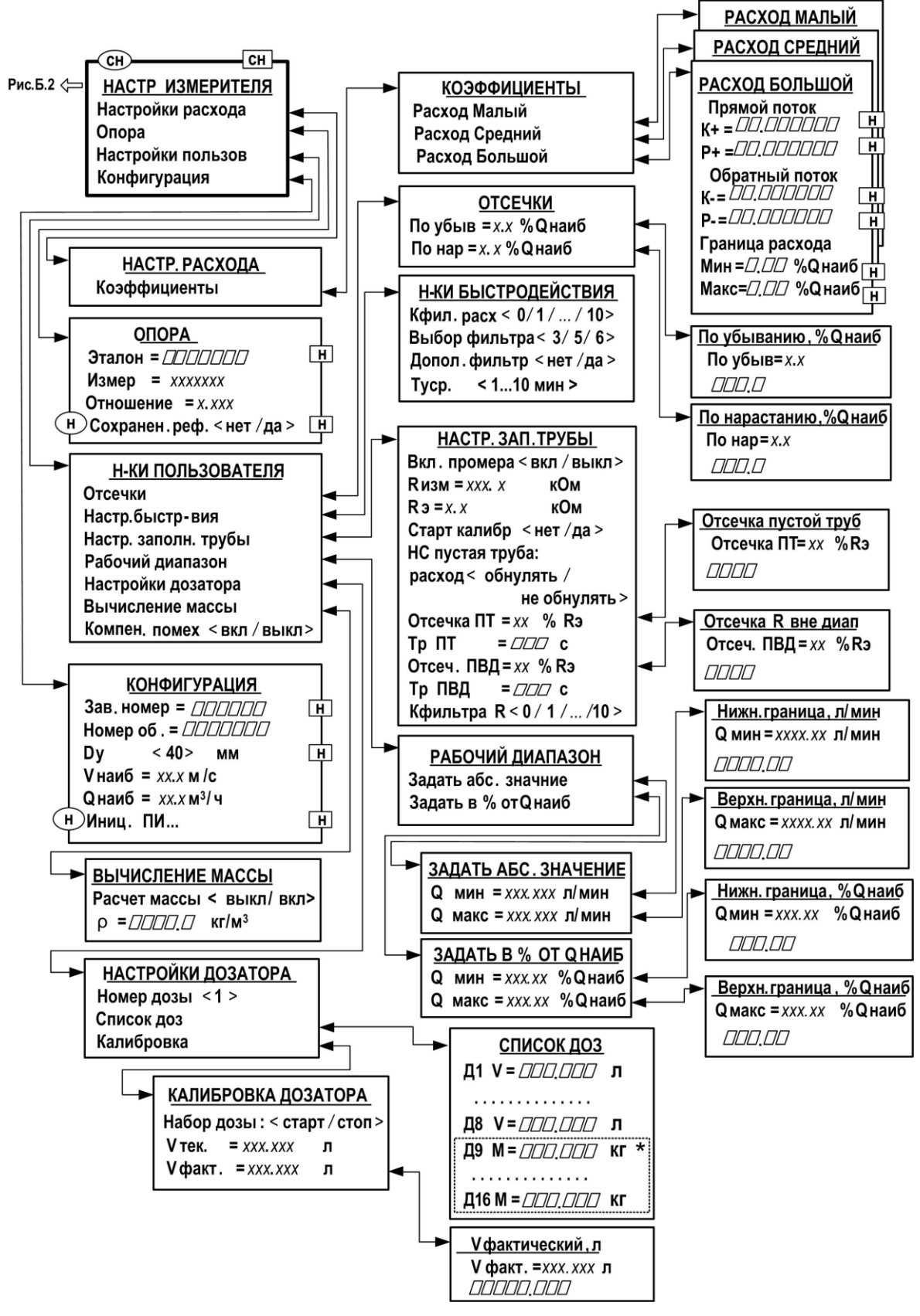

\* - индицируется при установленном значении Расчет массы вкл.; Рис. Б.4. Меню «Настройки измерителя» и меню (окна) нижнего уровня.

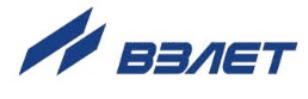

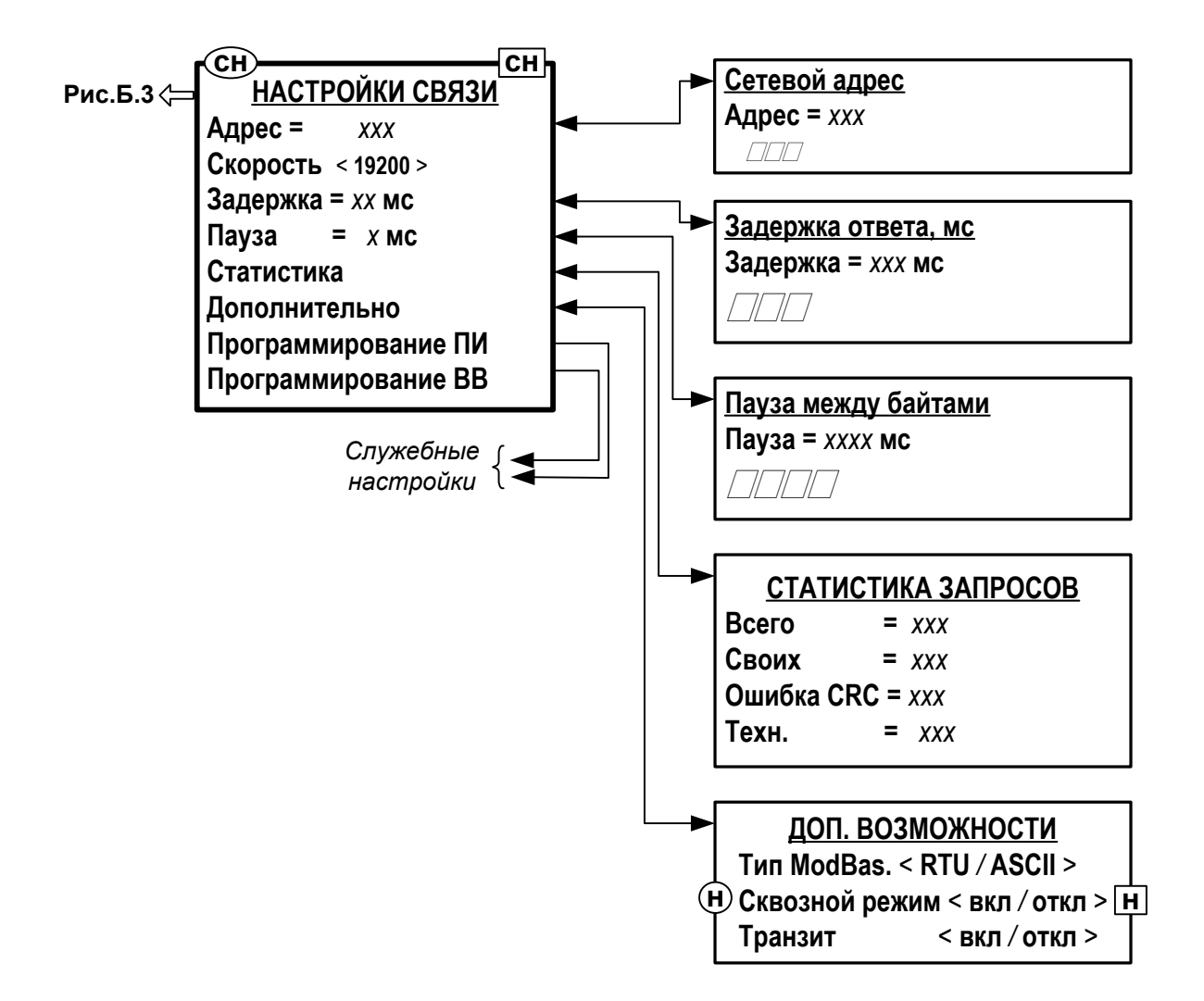

**Рис.Б.5. Меню «Настройки связи» и меню (окна) нижнего уровня.**

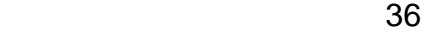

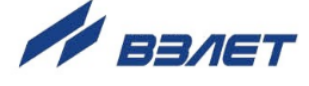

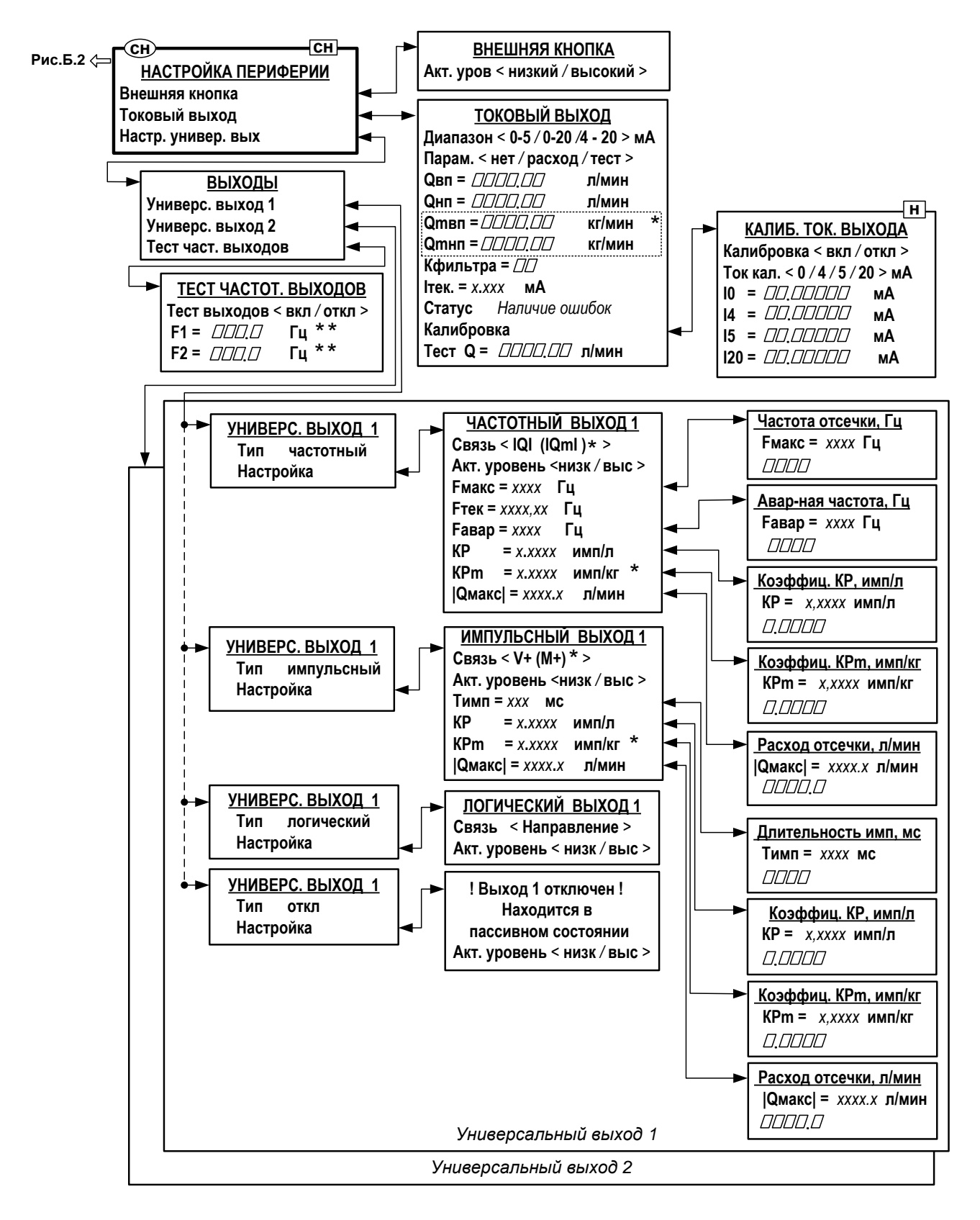

- \* индицируется при установленном значении **Расчет массы вкл.**;
- \*\* индицируется при установленном значении **Тест выходов вкл**.

#### **Рис.Б.6. Меню «Настройка периферии» и меню (окна) нижнего уровня.**

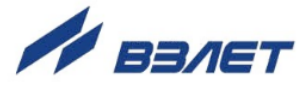

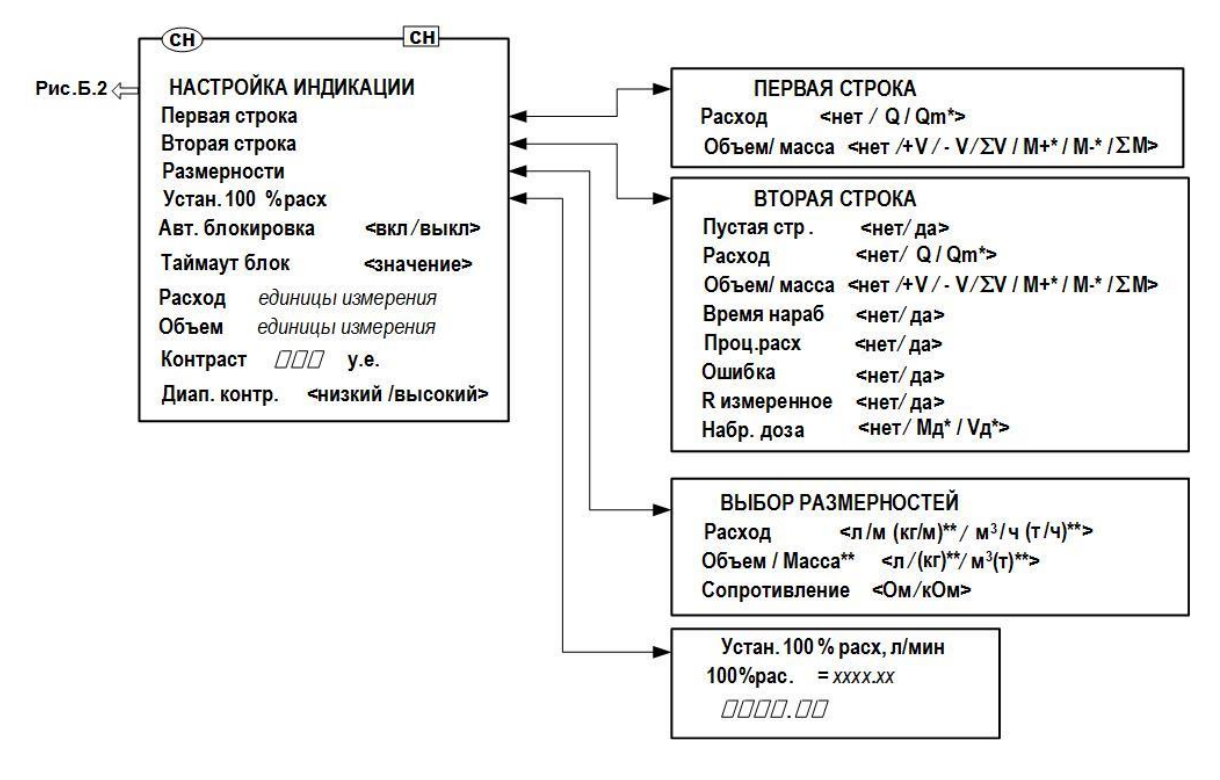

- \* возможно назначение при установленном значении **Расчет массы вкл.**;
- \*\* индицируется при установленном значении **Расчет массы вкл.**;

**Рис.Б.7. Меню «Настройка индикации» и меню (окна) нижнего уровня.**

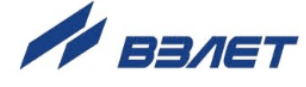

### <span id="page-38-0"></span>**ПРИЛОЖЕНИЕ В. Конструкции для установки расходомеров в трубопровод**

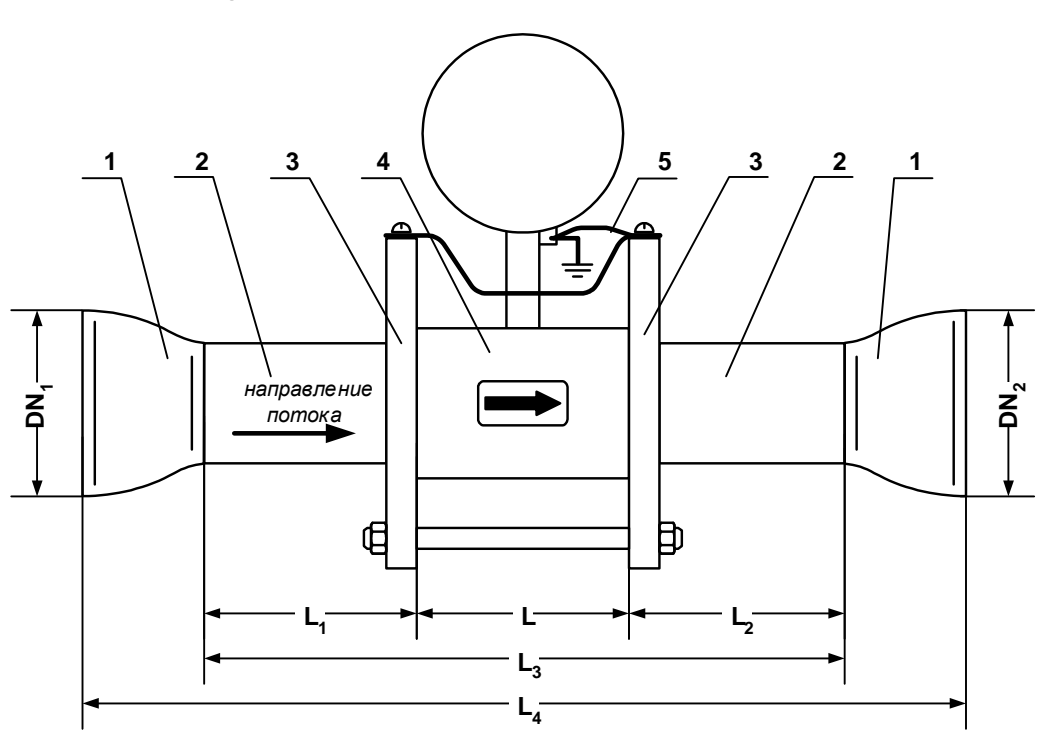

*1 – конусный переход; 2 – прямолинейный отрезок трубы; 3 – прилегающий фланец; 4 – расходомер (габаритный имитатор ППР); 5 – электрические проводники для соединения корпуса расходомера с трубопроводом.*

#### **Рис.В.1. Сборно-сварная конструкция для монтажа в трубопровод расходомеров DN10, DN15** (под присоединение типа «сэндвич»)**.**

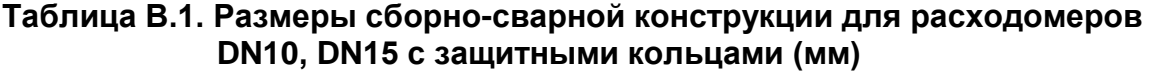

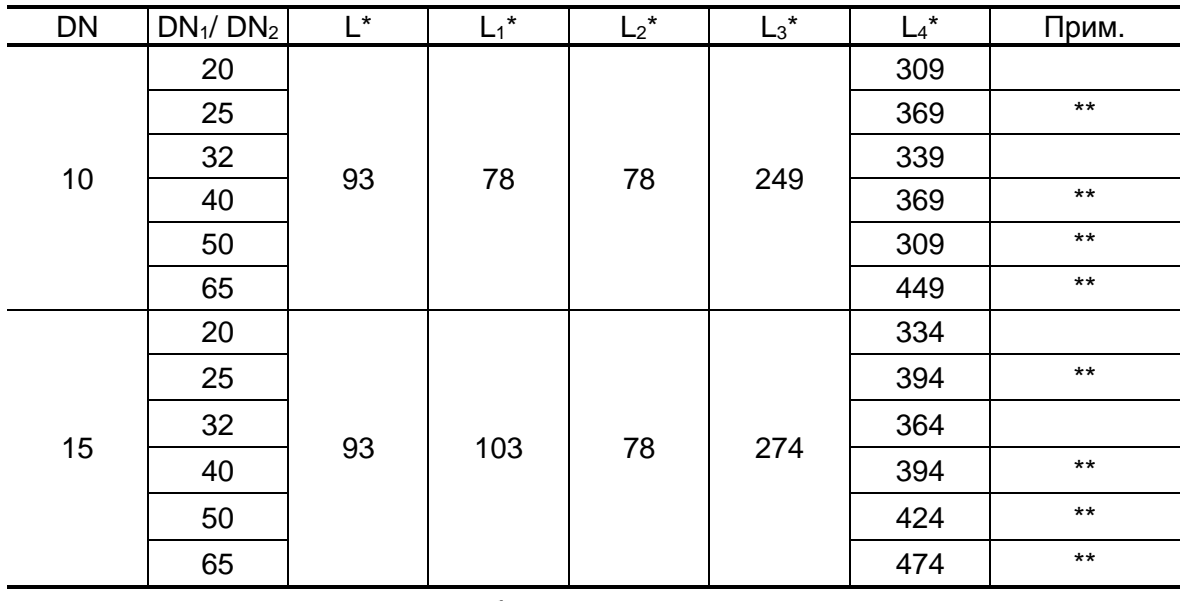

\* - справочные размеры без учета технологических допусков

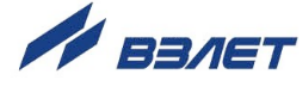

\*\* - переход изготавливается из двух концентрических переходов по ГОСТ 17378 исполнения 1.

При монтаже расходомера используются плоские приварные фланцы исполнения В (с соединительным выступом) ГОСТ 33259 на давление 2,5 МПа) с последующей доработкой до исполнения F (рис.В.2) для расходомеров исполнений DN10, DN15.

Дополнительно, до выполнения сварочных работ производится доработка фланцев, которая заключается в выполнении резьбового отверстия М5 на цилиндрической поверхности фланца для фиксации электрического проводника (рис.В.2).

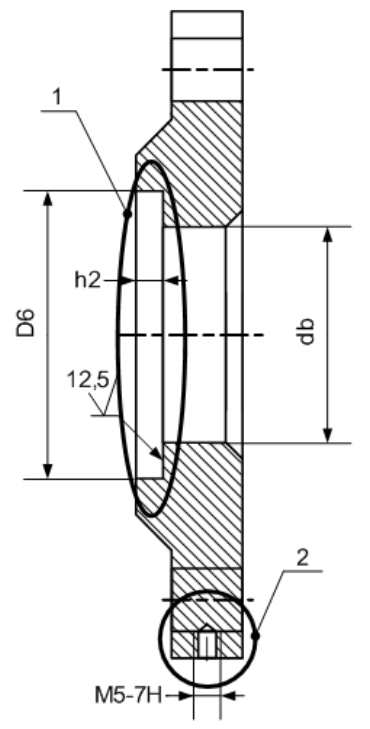

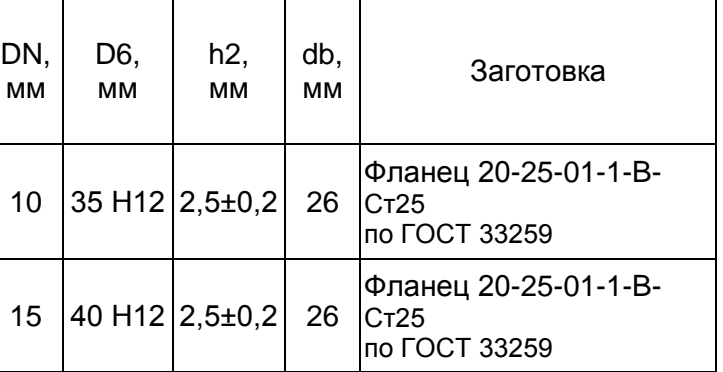

*1 – доработка до исполнения F;* 

*2 – резьбовое отверстие М5 (доработка).*

#### **Рис.В.2. Доработка фланцев по ГОСТ 33259 исполнения В для установки расходомеров DN10, DN15.**

Для сварки фланцев под расходомеры DN10, DN15, указанных на рис.В.2, с трубопроводом должны использоваться переходные патрубки (рис.В.3) с длиной не менее длины прямолинейного участка (см. табл.1).

После сварки фланца с патрубком проводится обработка поверхности, прилегающей к расходомеру (со снятием усиления сварного шва), в соответствии с рис.В.4. Сварка патрубков с трубопроводом выполняется встык.

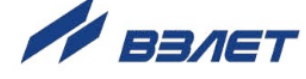

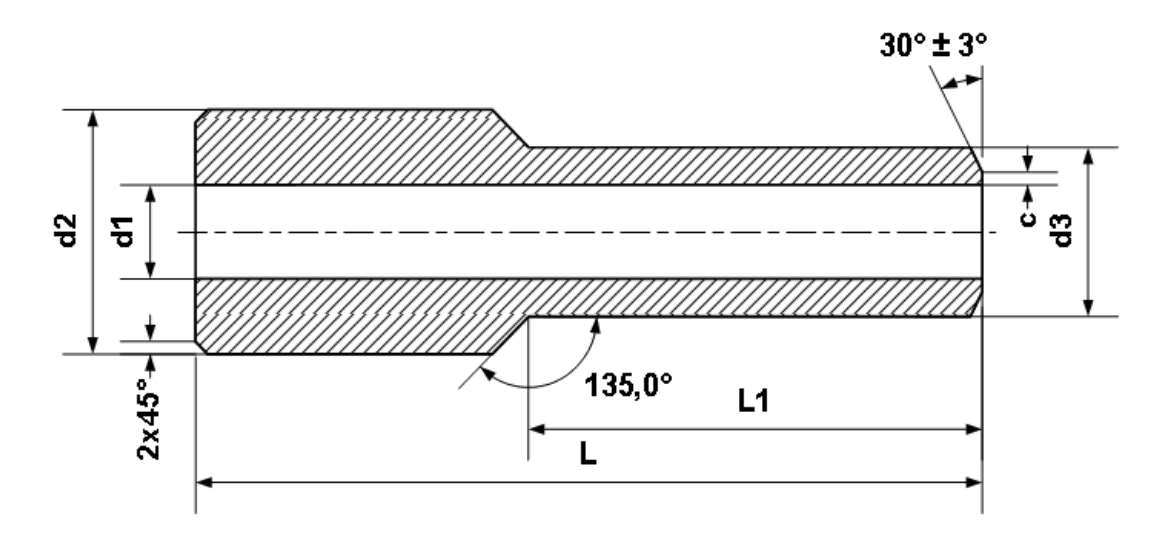

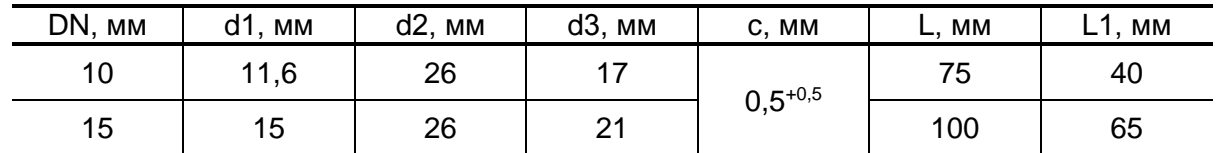

## **Рис.В.3. Вид и размеры переходных патрубков DN10, DN15.**

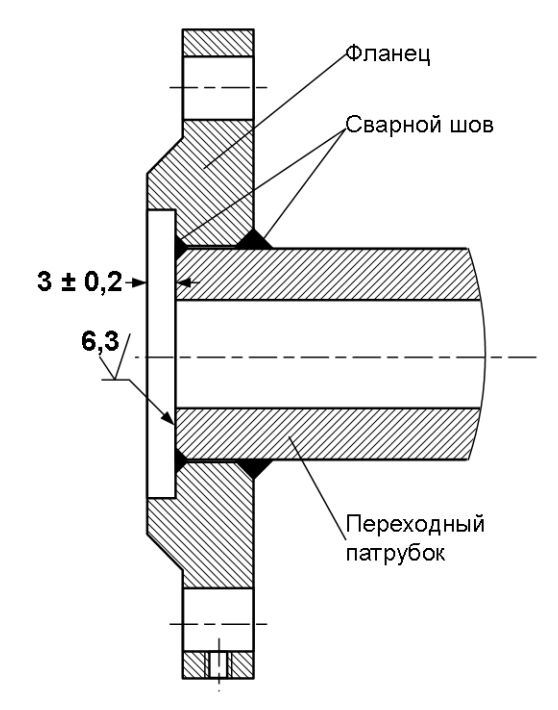

**Рис.В.4. Вид сварки фланцев DN10, DN15 с переходным патрубком.**

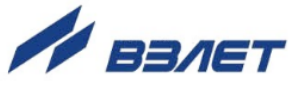

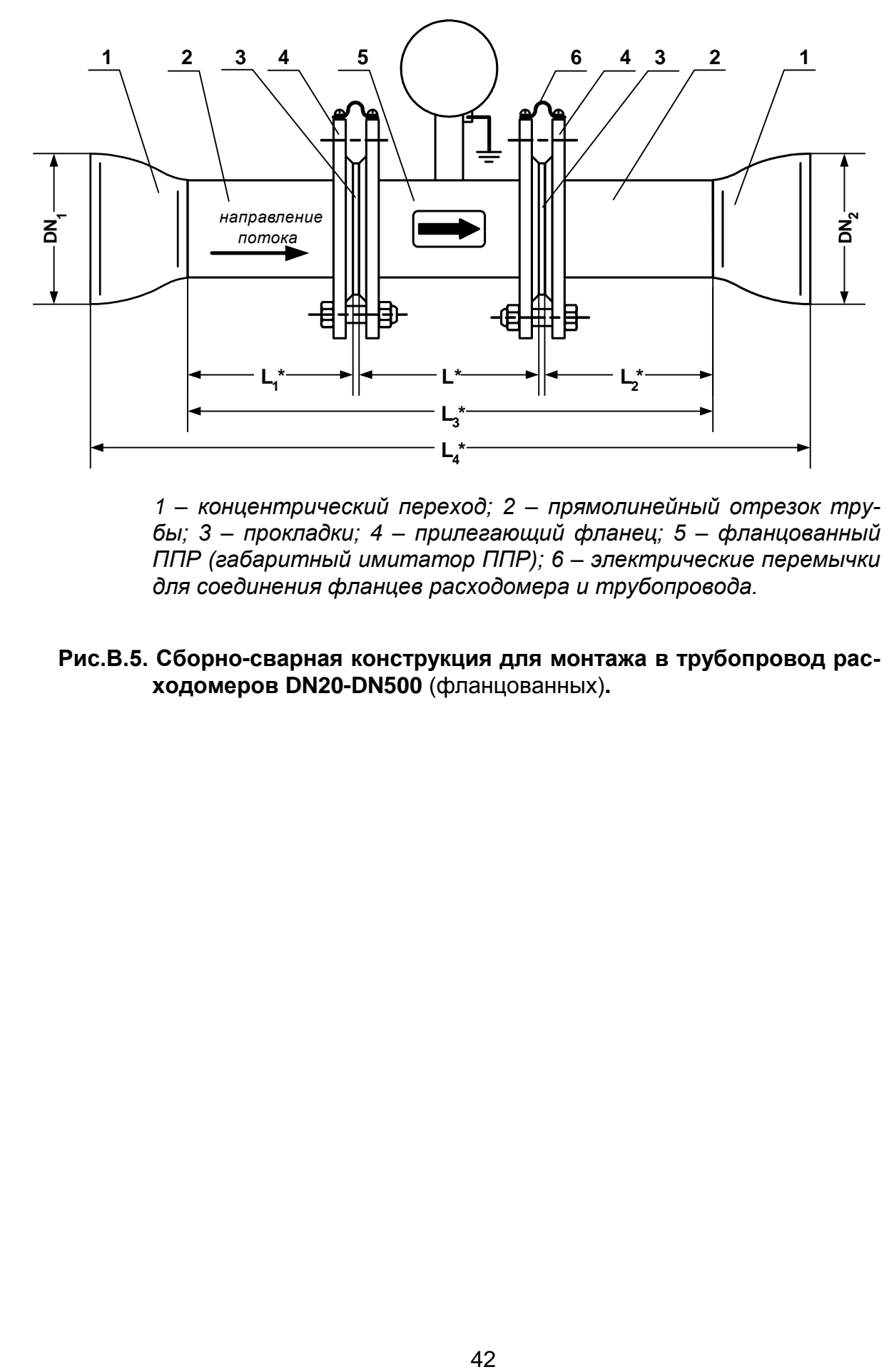

*1 – концентрический переход; 2 – прямолинейный отрезок трубы; 3 – прокладки; 4 – прилегающий фланец; 5 – фланцованный ППР (габаритный имитатор ППР); 6 – электрические перемычки для соединения фланцев расходомера и трубопровода.*

**Рис.В.5. Сборно-сварная конструкция для монтажа в трубопровод расходомеров DN20-DN500** (фланцованных)**.**

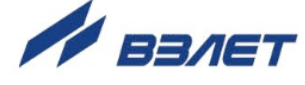

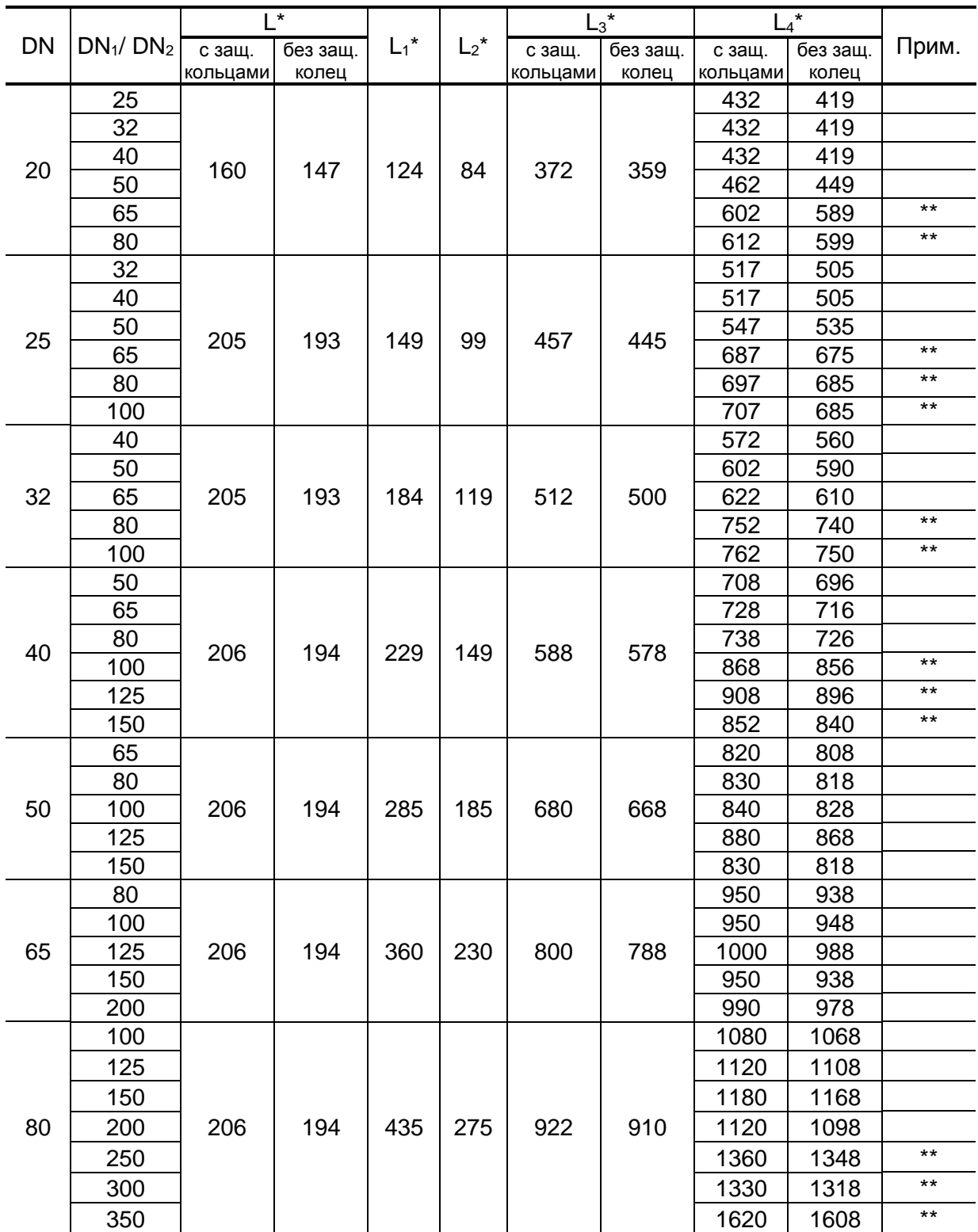

#### **Таблица В.2. Размеры сборно-сварной конструкции для расходомеров DN20-DN500 (мм)**

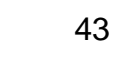

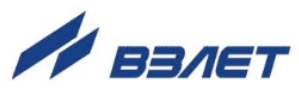

#### **Продолжение таблицы В.2**

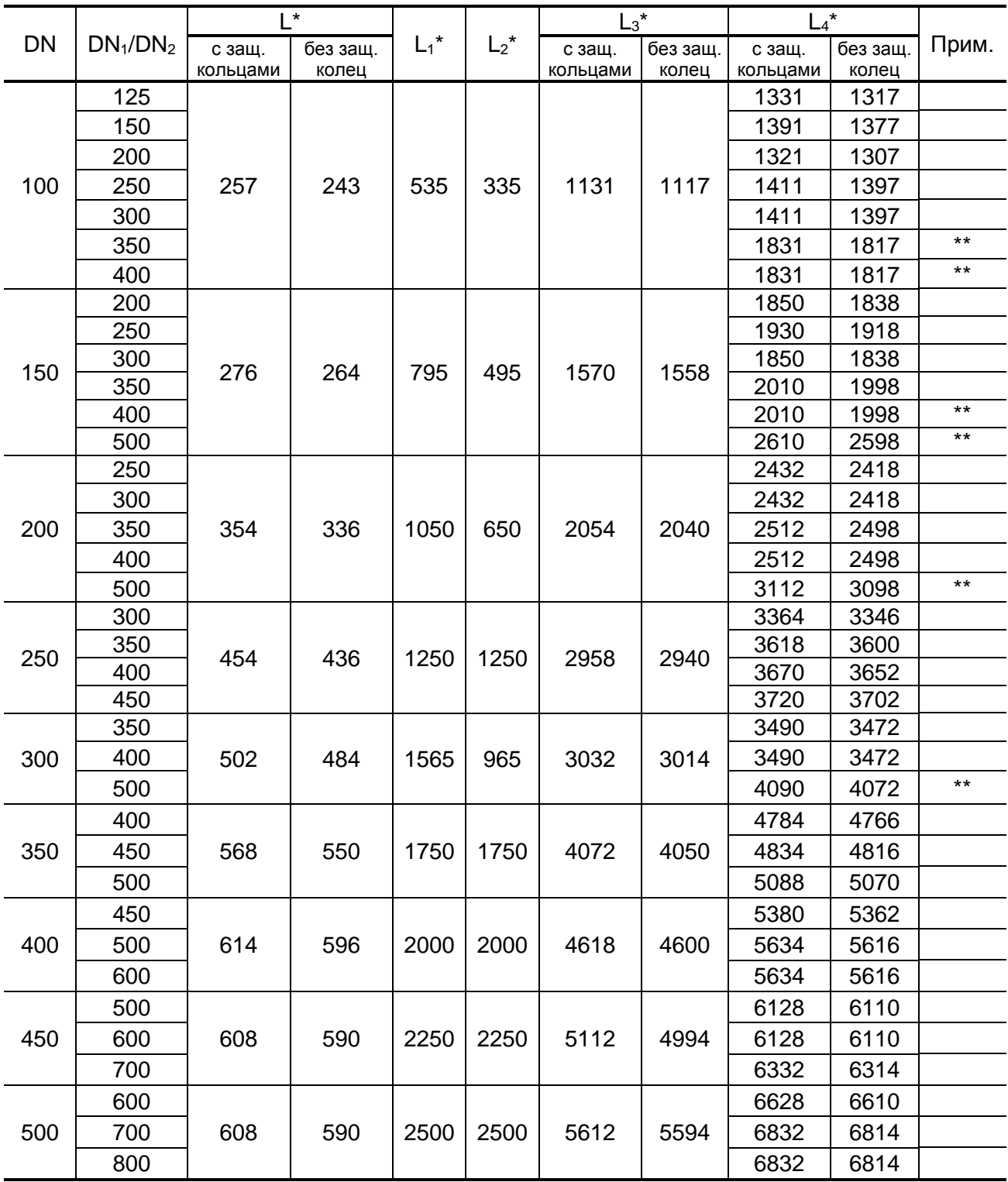

\* - справочные размеры без учета технологических допусков

\*\* - переход изготавливается из двух концентрических переходов по ГОСТ 17378-2001 исполнения 2.

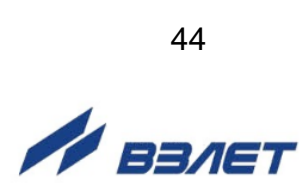

Плоские приварные фланцы по ГОСТ 33259 исполнения В, поставляемые в составе комплекта присоединительной арматуры, подвергаются доработке по выполнению резьбового отверстия М5 для фиксации электрического проводника на цилиндрической поверхности фланца (см. рис.В.1).

re2\_ter.xxx\_ip\_doc1.3

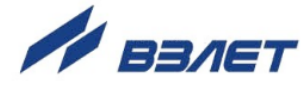